provided by NASA Technical Reports Server

## I11111 [111111ll Il11 Il11 IIIII](https://core.ac.uk/display/10540674?utm_source=pdf&utm_medium=banner&utm_campaign=pdf-decoration-v1) 11111 [IIIII IIIII](https://core.ac.uk/display/10540674?utm_source=pdf&utm_medium=banner&utm_campaign=pdf-decoration-v1) 11111 [IIIII 11ll111111ll11](https://core.ac.uk/display/10540674?utm_source=pdf&utm_medium=banner&utm_campaign=pdf-decoration-v1)  US006389355Bl

### (12) **United States Patent** (io) **Patent No.: US 6,389,355 B1**

### **Gibbs et al.** (45) **Date of Patent: May 14,2002**

### (54) **METHODS AND APPARATUS FOR** (56) **References Cited GRAPHICAL DISPLAY AND EDITING OF FLIGHT PLANS U.S. PATENT DOCUMENTS**

- (75) Inventors: **Michael J. Gibbs,** Phoenix; **Mike B. Adams, Jr.,** Scottsdale; **Karl L. Chase; Daniel E. Lewis,** both of Glendale; **Daniel E. McCrobie; Debi Van Omen,**  both of Scottsdale, all of *AZ* (US)
- (73) Assignee: **Honeywell International Inc.,**  Morristown, NJ (US)
- $(*)$ Notice: Subject to any disclaimer, the term of this patent is extended or adjusted under 35 U.S.C. 154(b) by 0 days.
- Appl. No.: **09/660,343**   $(21)$
- $(22)$ Filed: **Sep. 14, 2000**

### **Related U.S. Application Data**

- $(60)$ Provisional application No. 60/153,900, filed on Sep. 14, 1999.
- $(51)$ **Int. Cl?** ................................................ **GOlC 21/12**
- $(52)$ **U.S. C1.** ........................... **701/206;** 701114; 434138;
- 434143  $(58)$ **Field of Search** ............................ 70114, 7, 10, 14, 701/206; 434/30, 35, 38, 43; 340/945, 963,

#### 970, 971

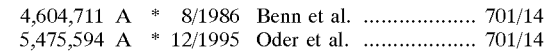

\* cited by examiner

Primary Examiner-Yonel Beaulieu

### (57) **ABSTRACT**

Systems and methods are provided for an integrated graphical user interface which facilitates the display and editing of aircraft flight-plan data. A user (e.g., a pilot) located within the aircraft provides input to a processor through a cursor control device and receives visual feedback via a display produced by a monitor. The display includes various graphical elements associated with the lateral position, vertical position, flight-plan and/or other indicia of the aircraft's operational state as determined from avionics data and/or various data sources. Through use of the cursor control device, the user may modify the flight-plan and/or other such indicia graphically in accordance with feedback provided by the display. In one embodiment, the display includes a lateral view, a vertical profile view, and a hot-map view configured to simplify the display and editing of the aircraft's flightplan data.

### **26 Claims, 20 Drawing Sheets**

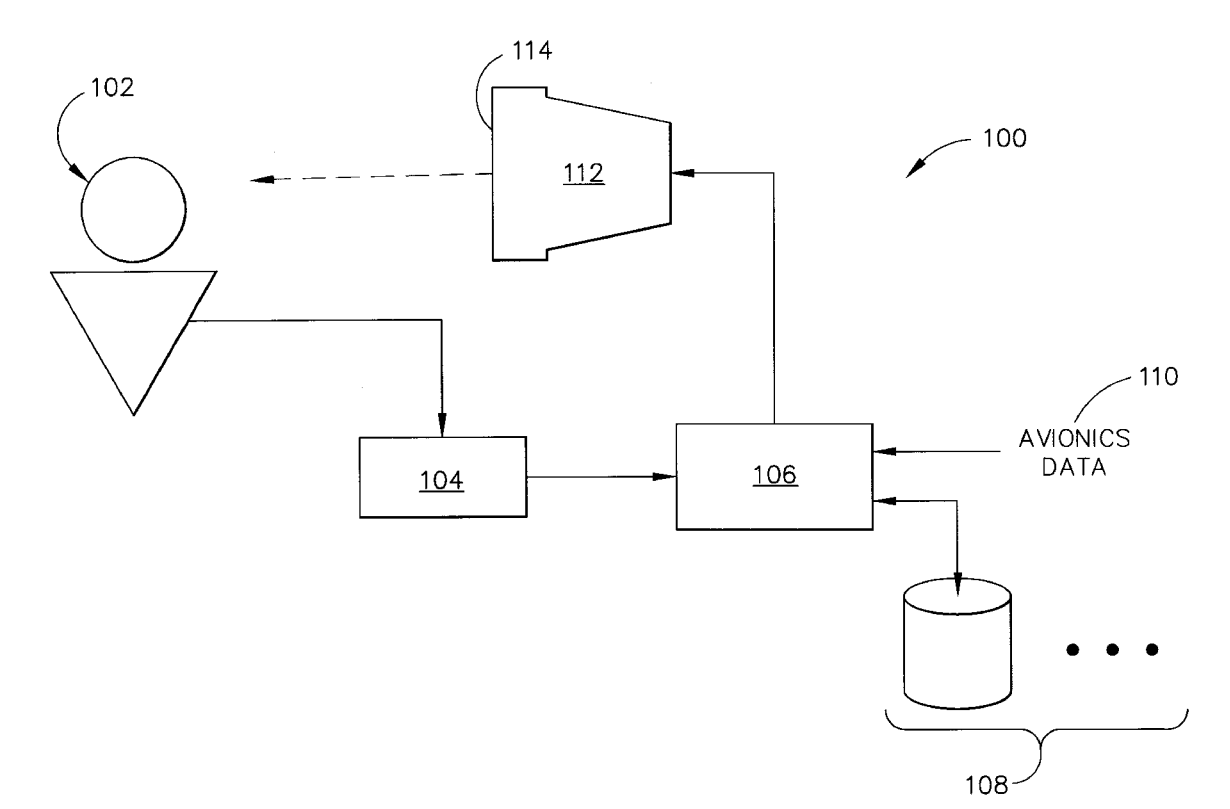

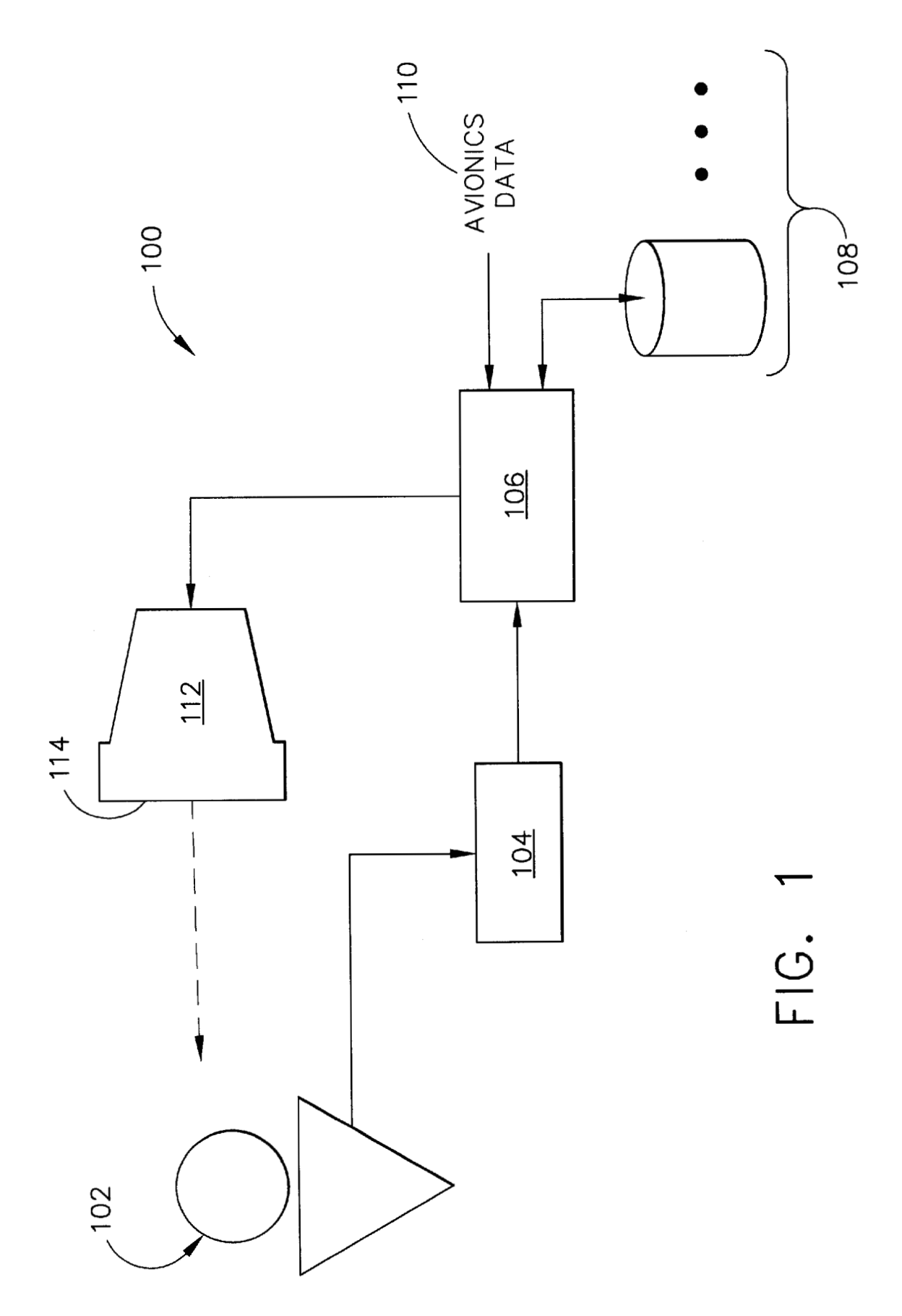

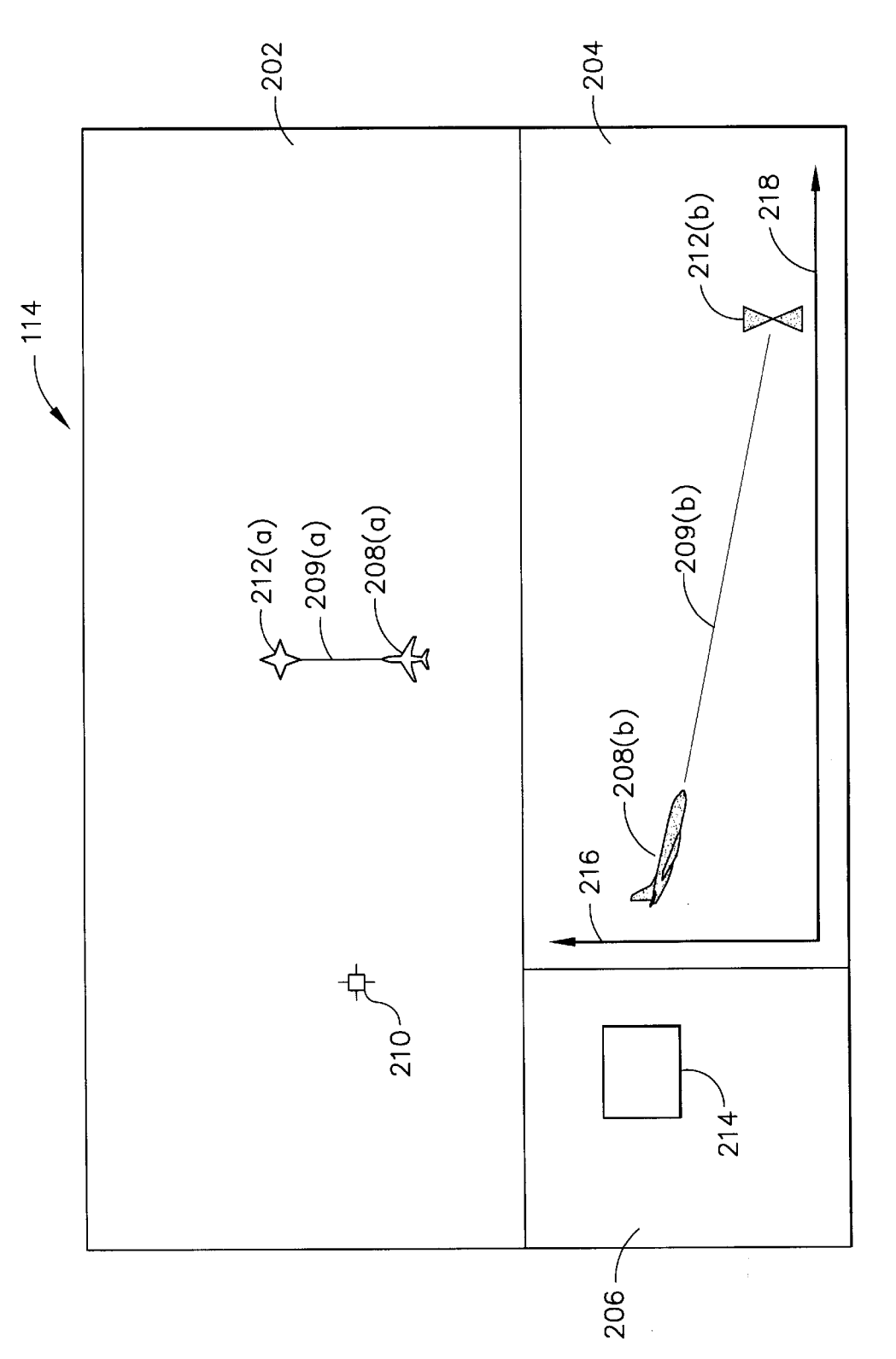

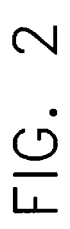

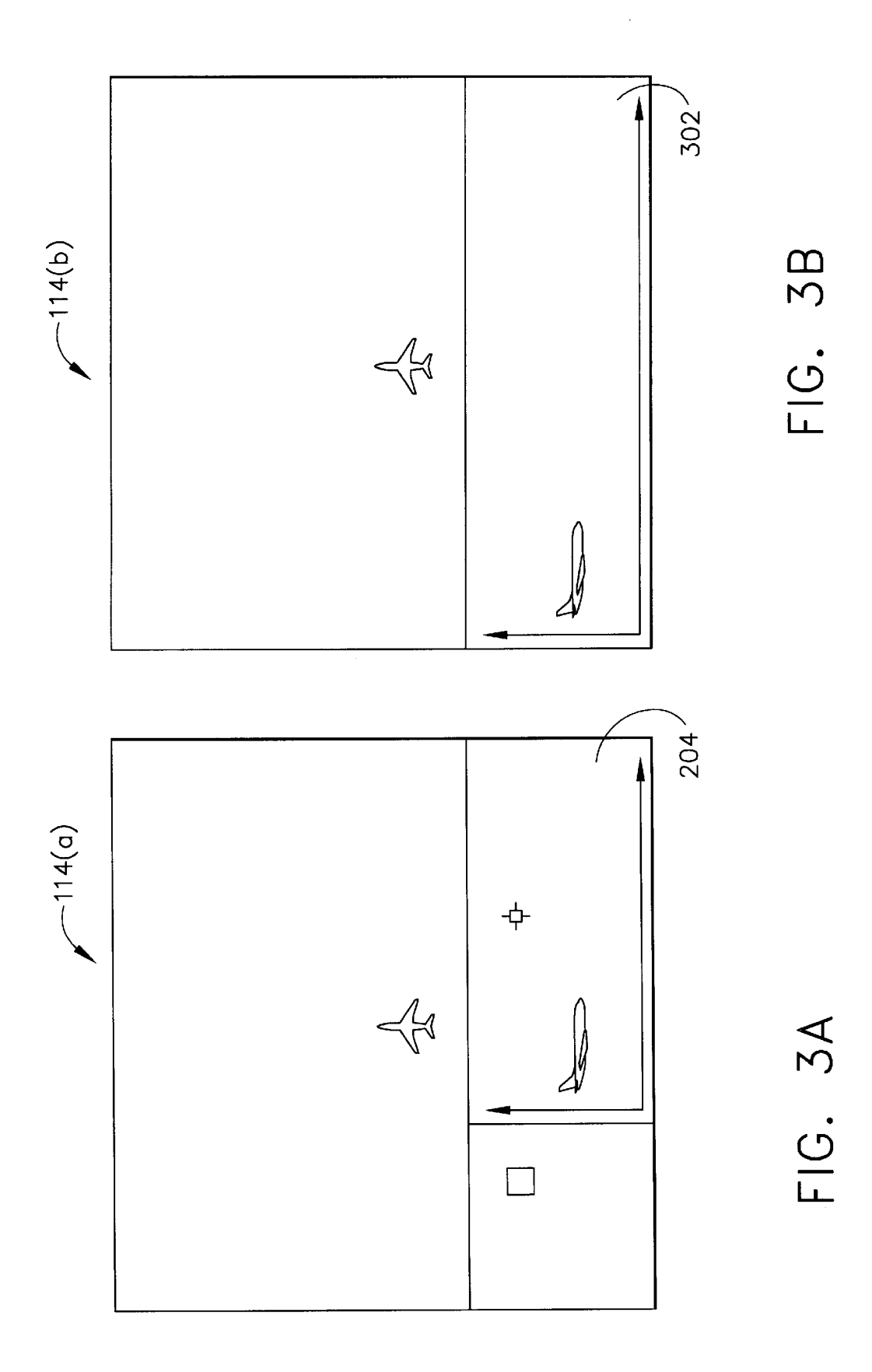

<span id="page-4-0"></span>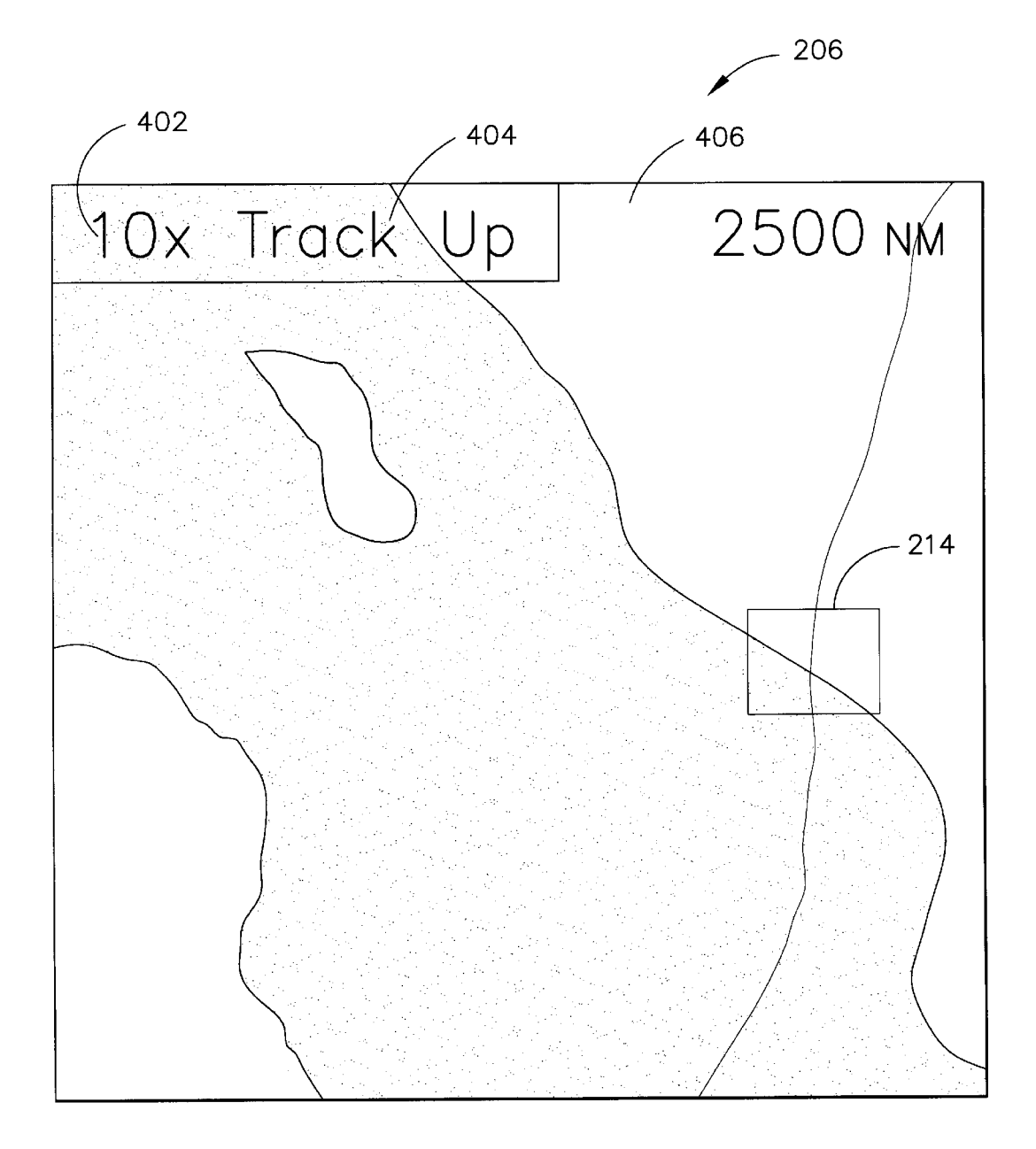

FIG. 4

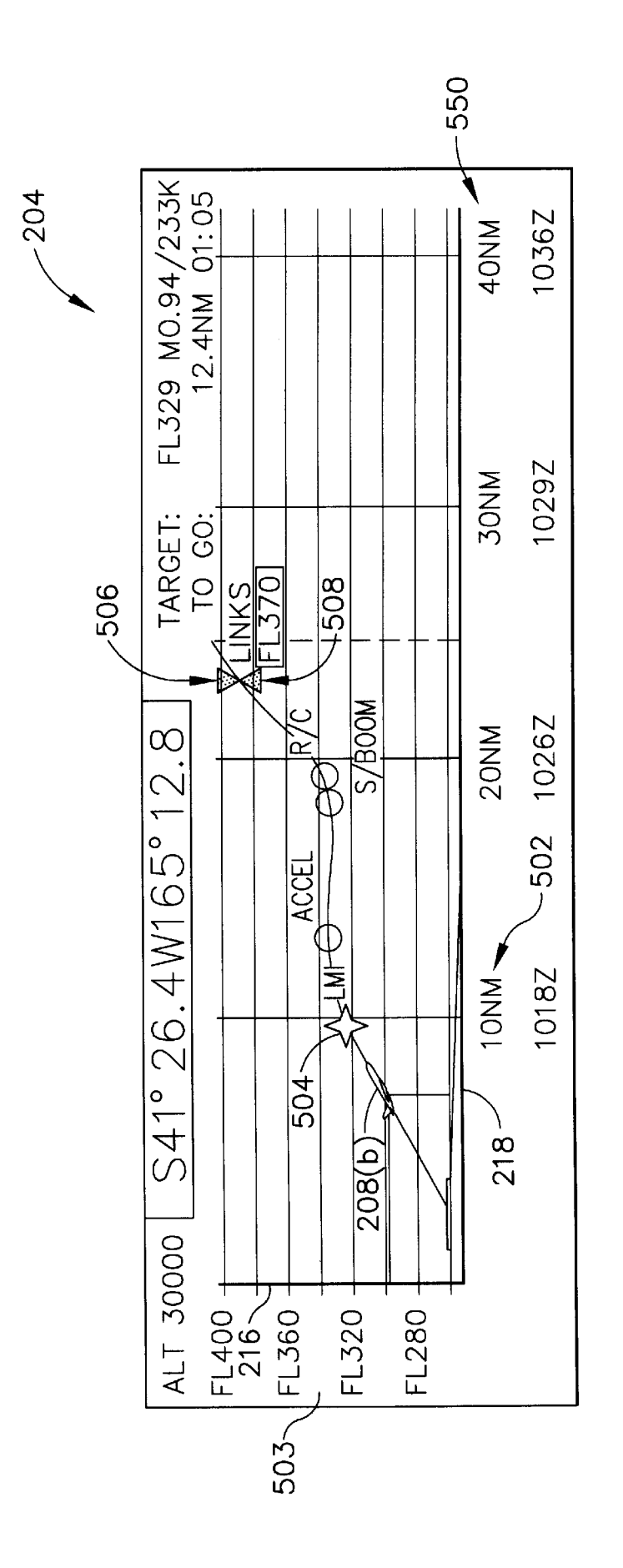

FIG.<br>5

<span id="page-6-0"></span>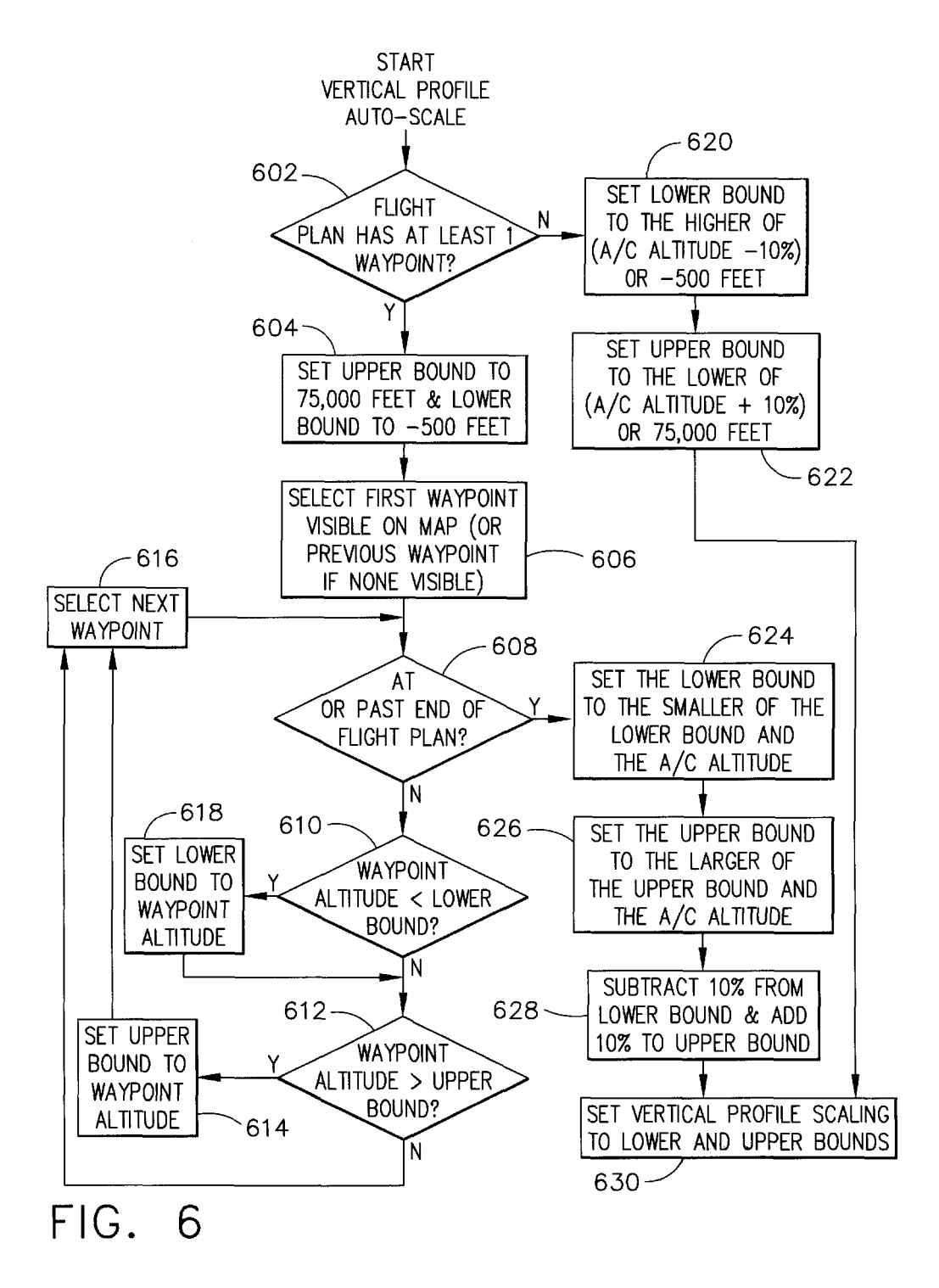

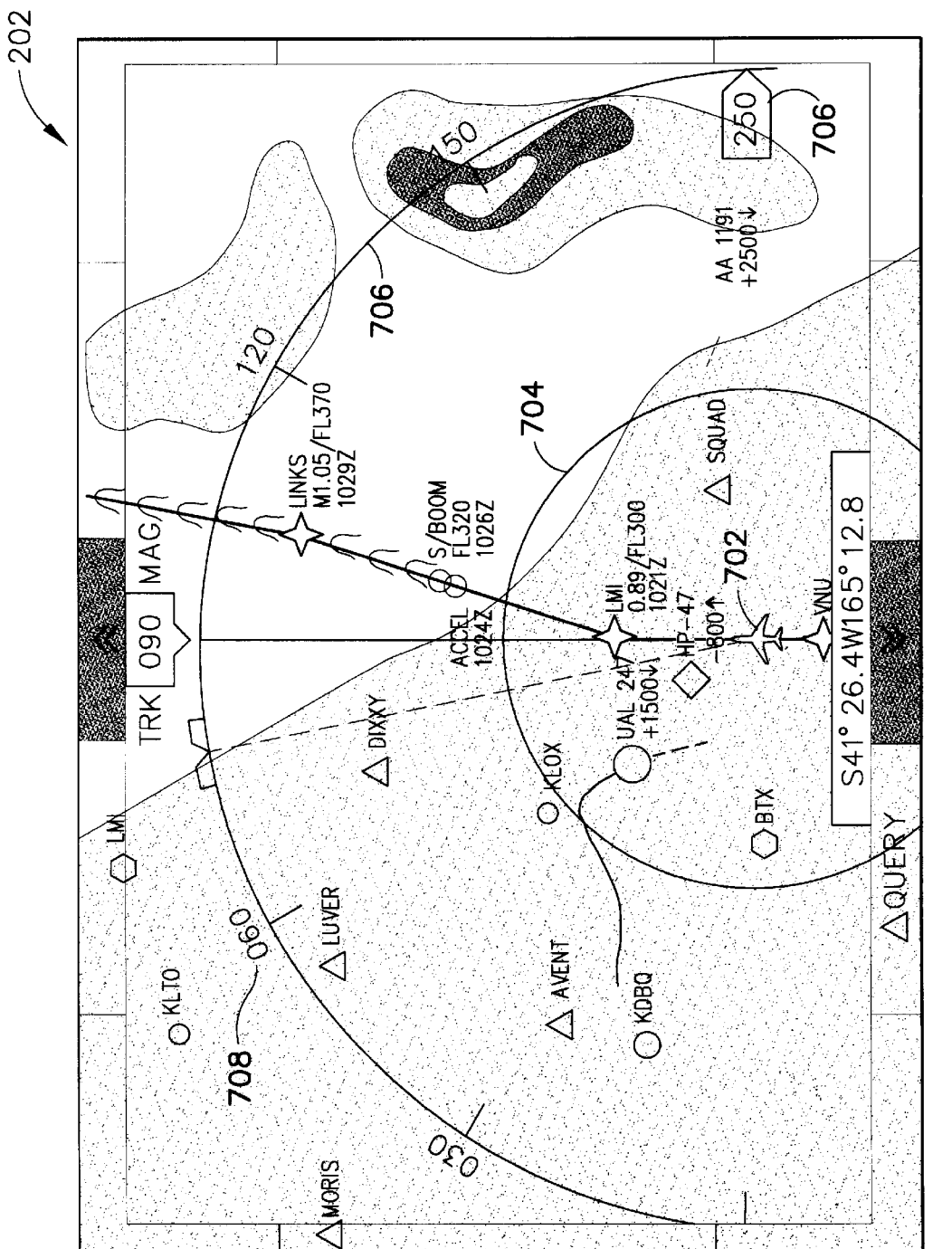

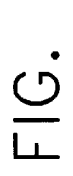

<span id="page-8-0"></span>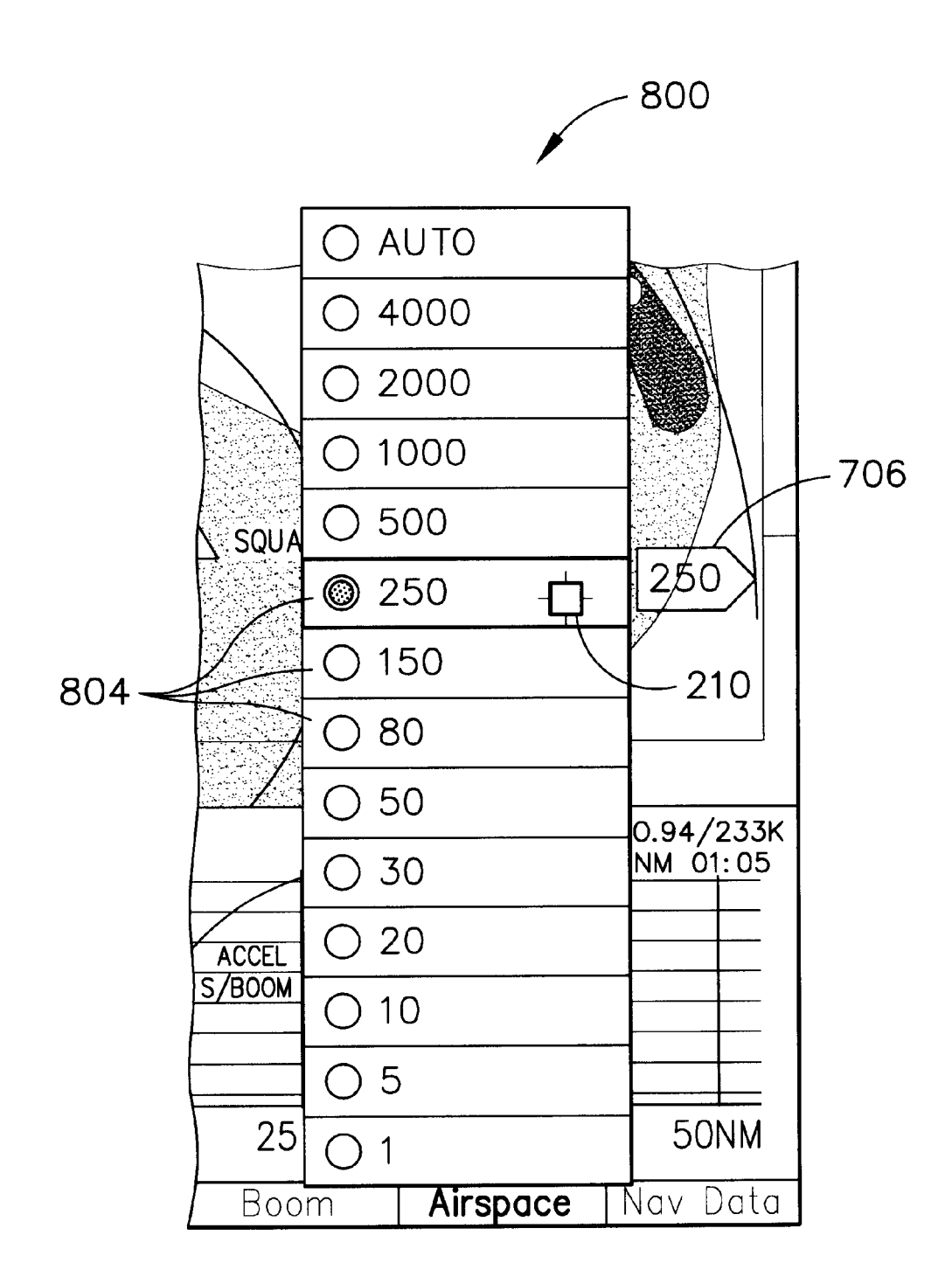

<span id="page-9-0"></span>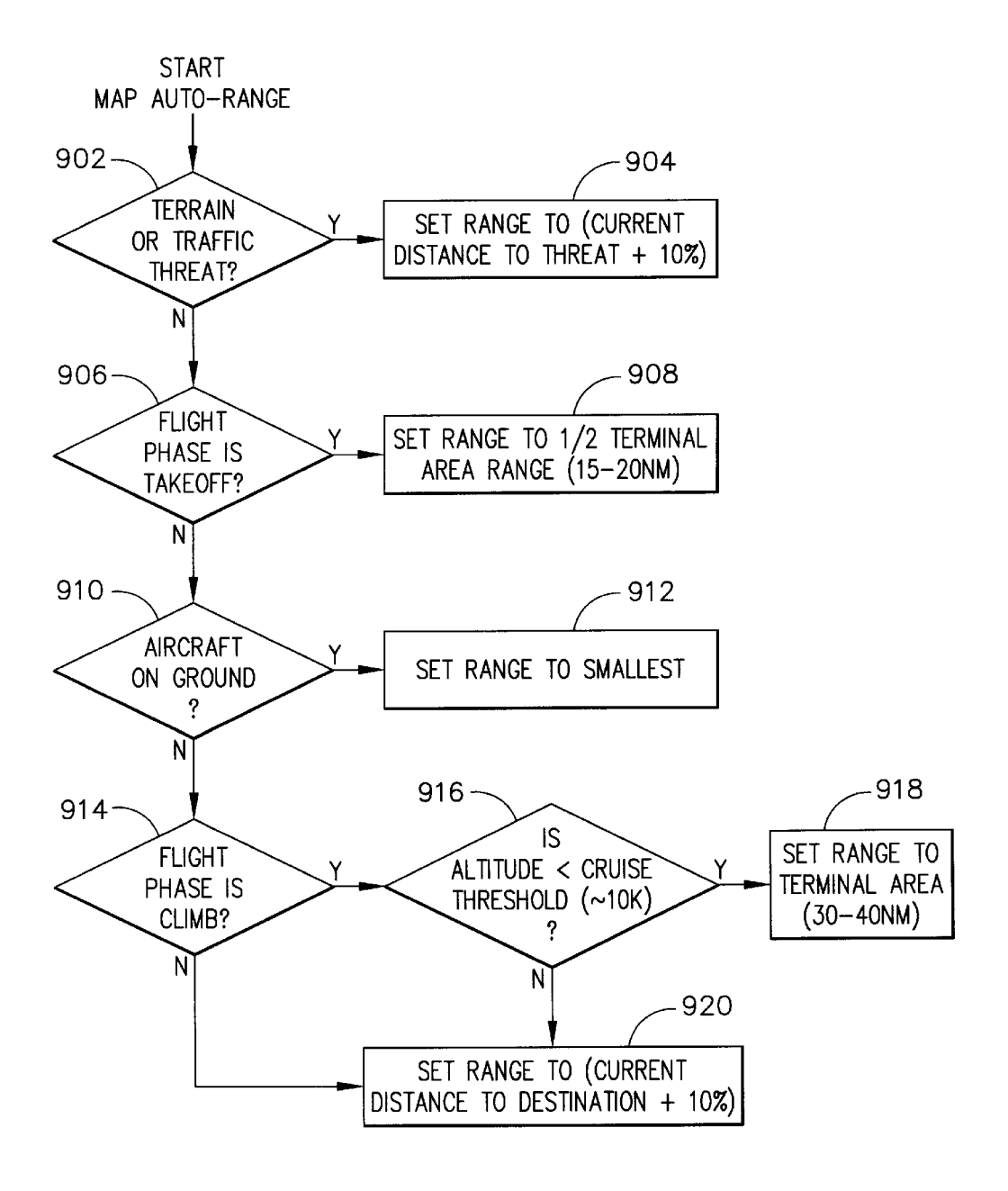

FIG. 9

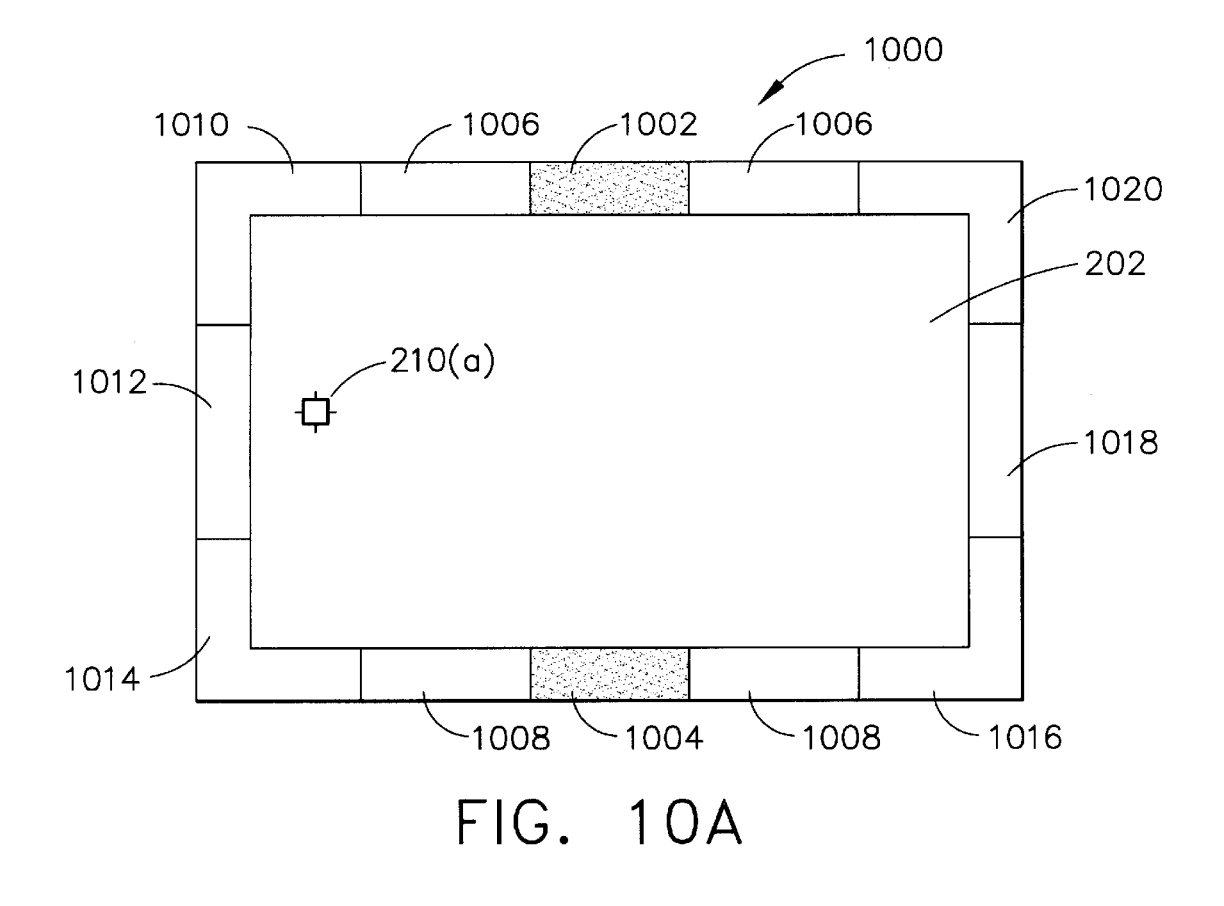

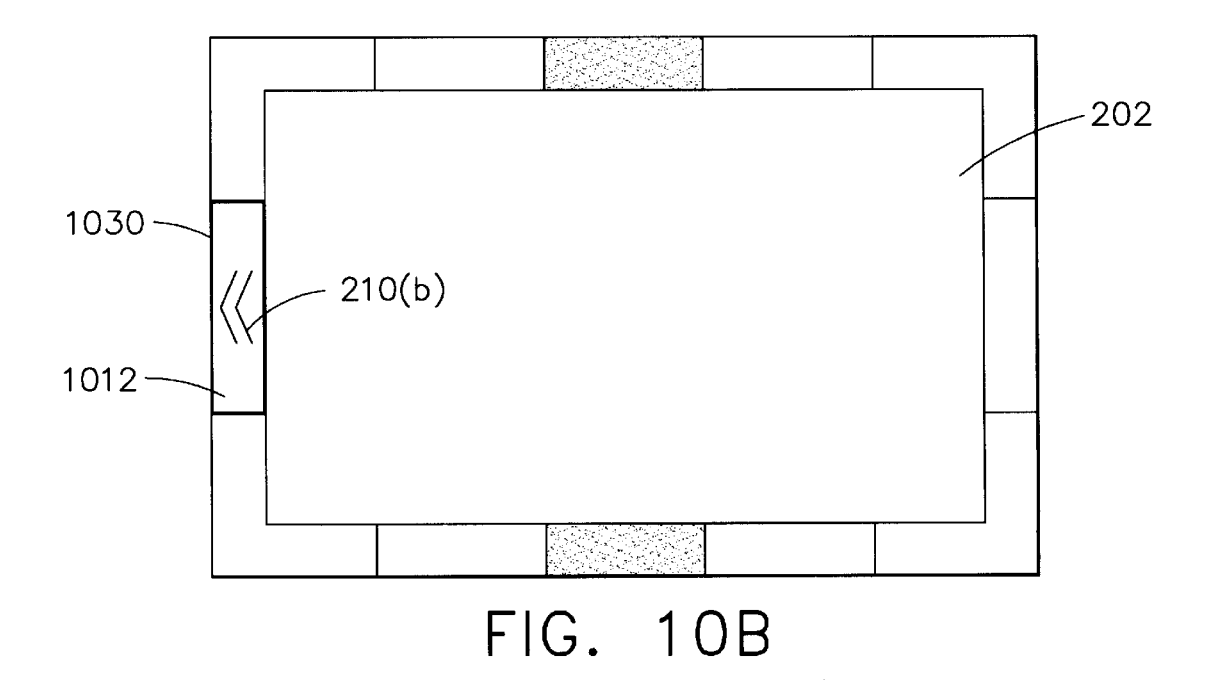

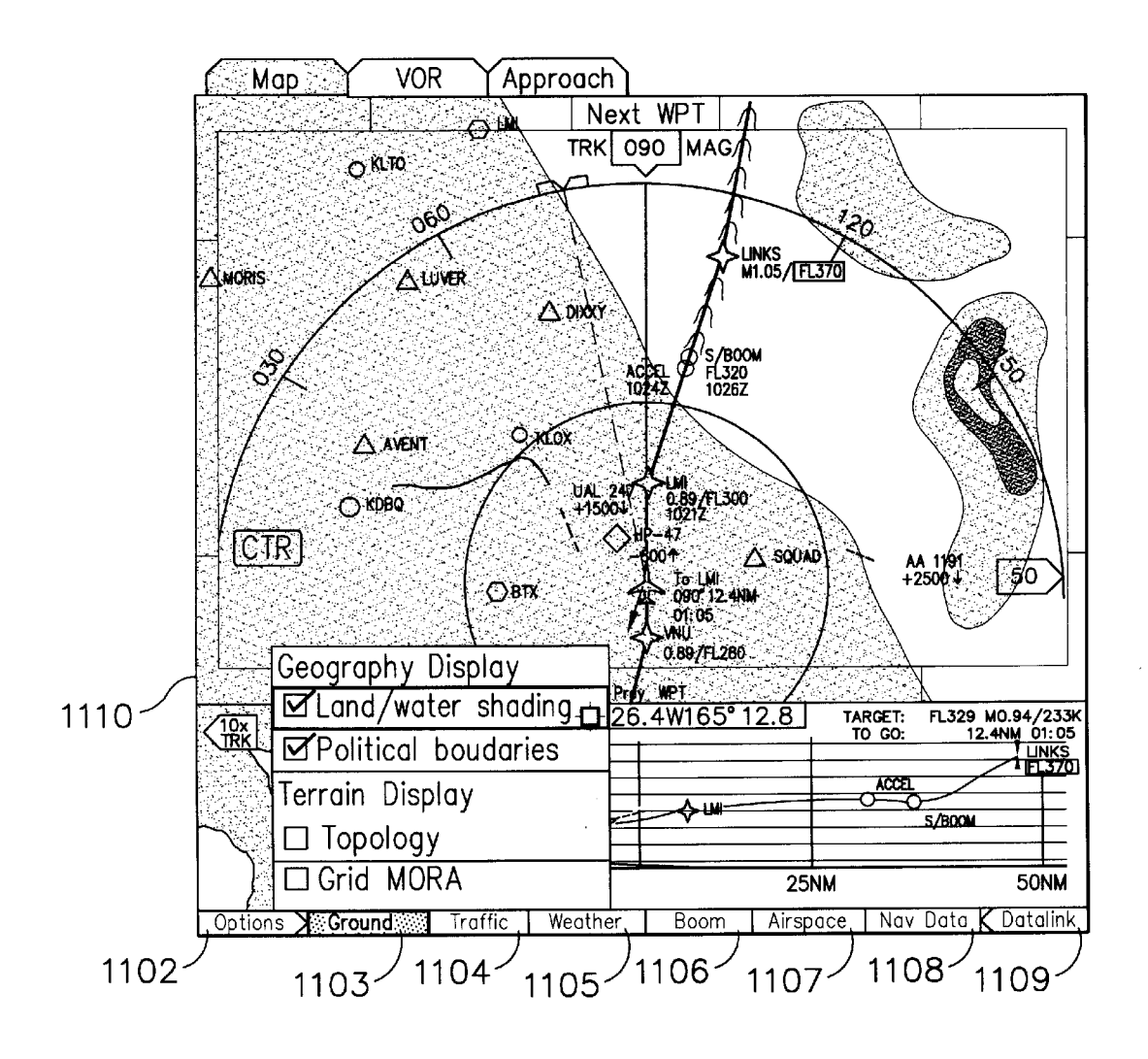

FIG. 11A

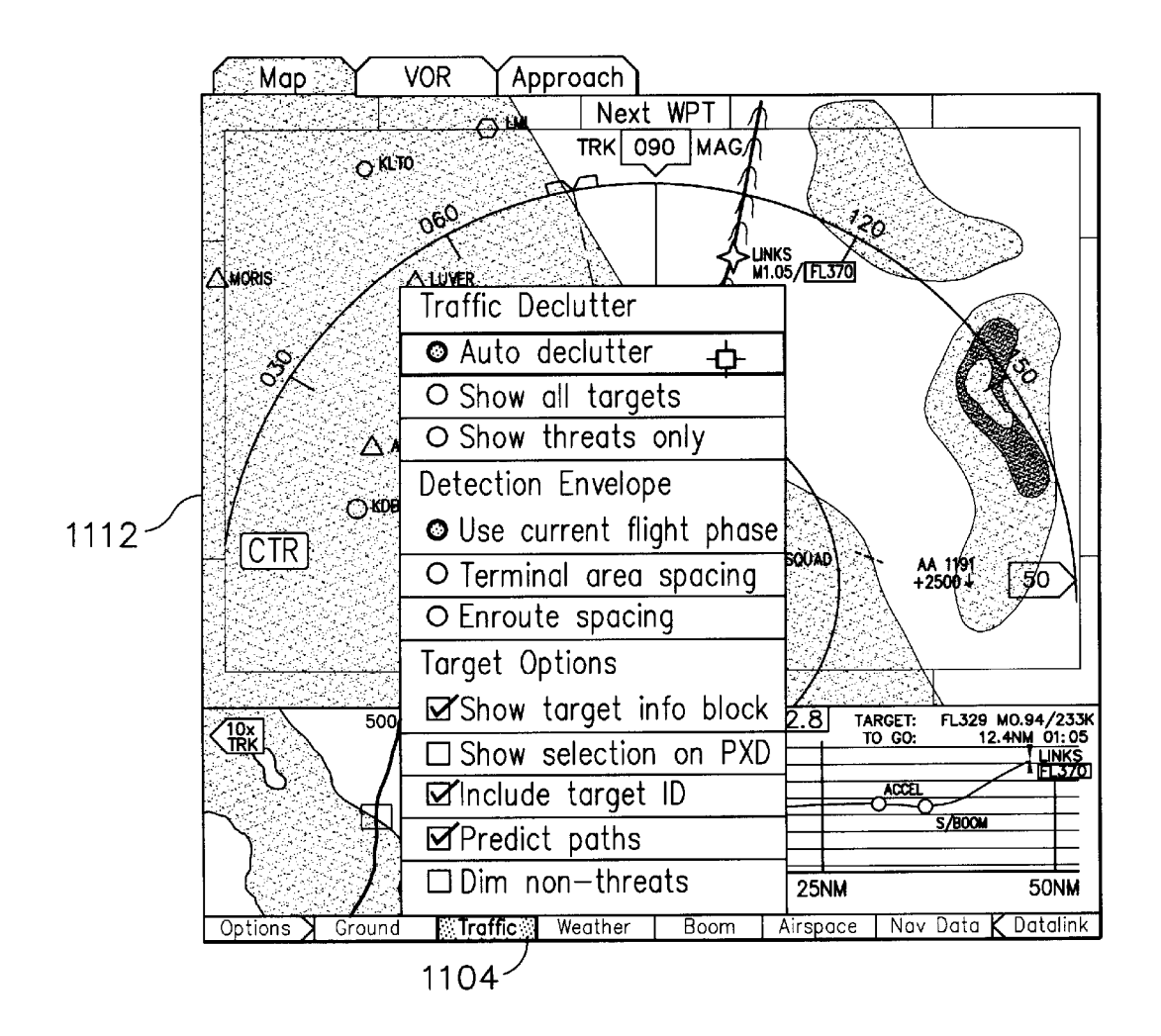

## FIG. 11B

 $\begin{bmatrix} 1 & 1 \\ 2 & 1 \\ 1 & 1 \end{bmatrix}$ 

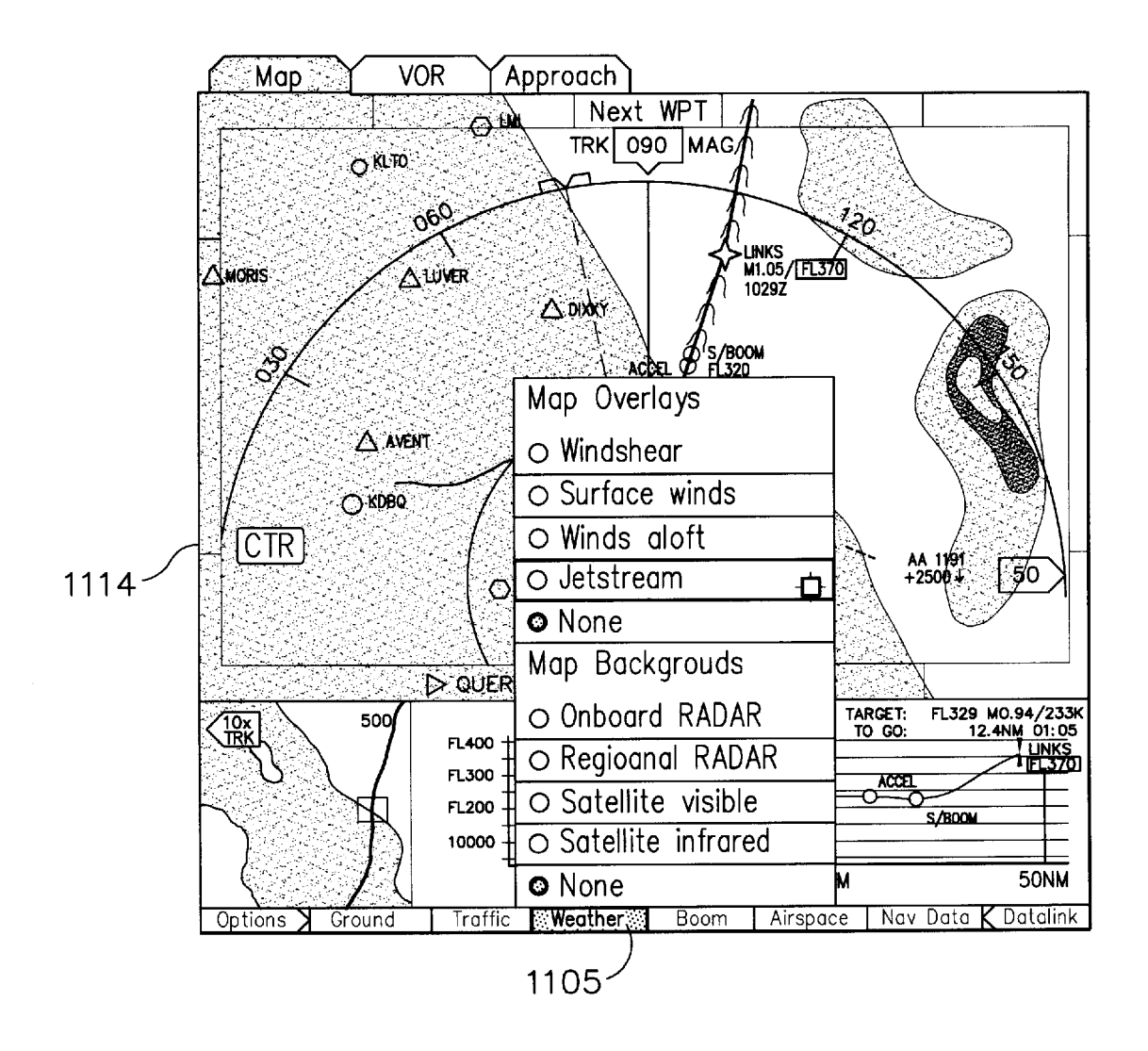

# FIG. 1 IC

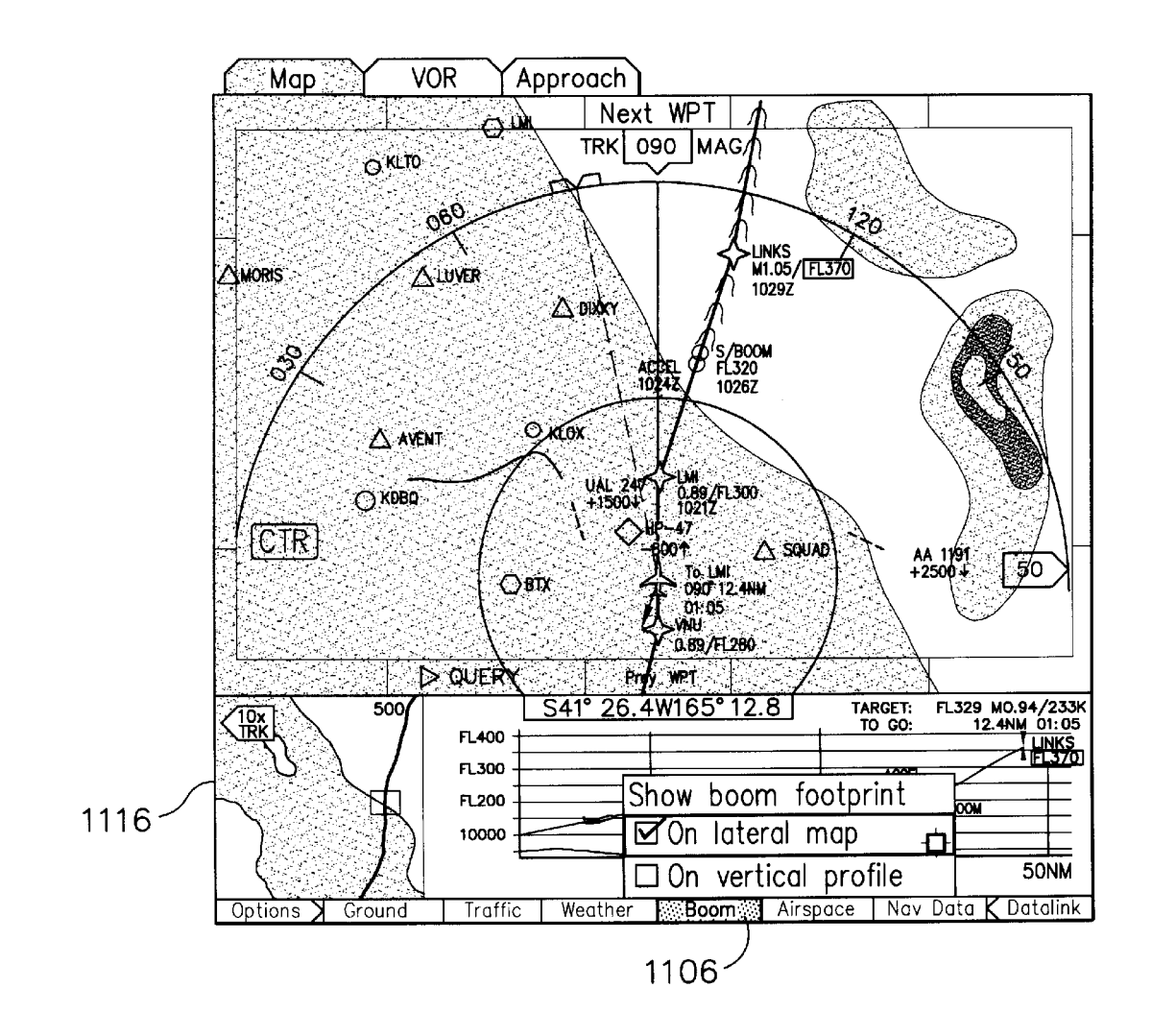

FIG. 11D

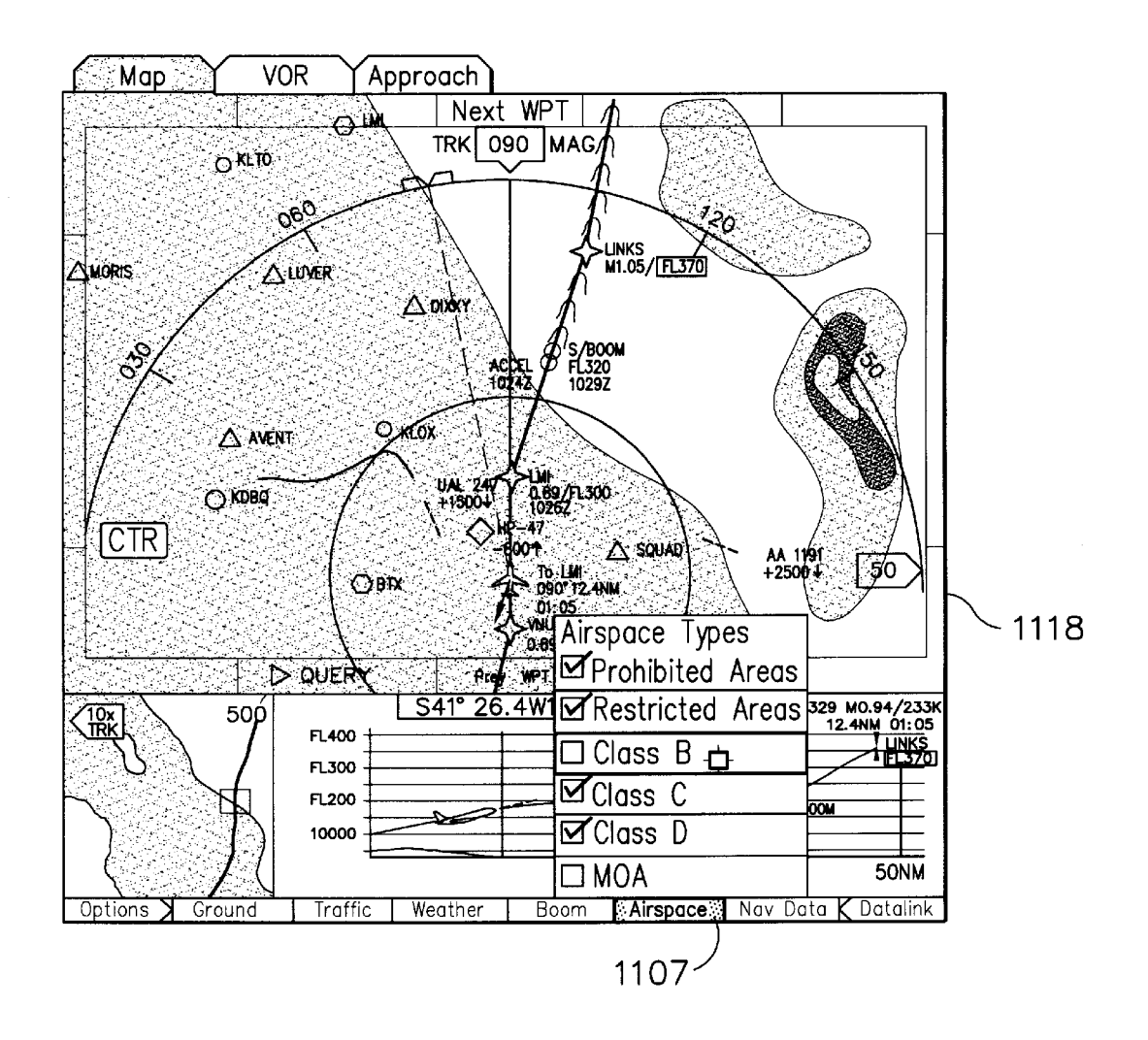

# FIG. 11E

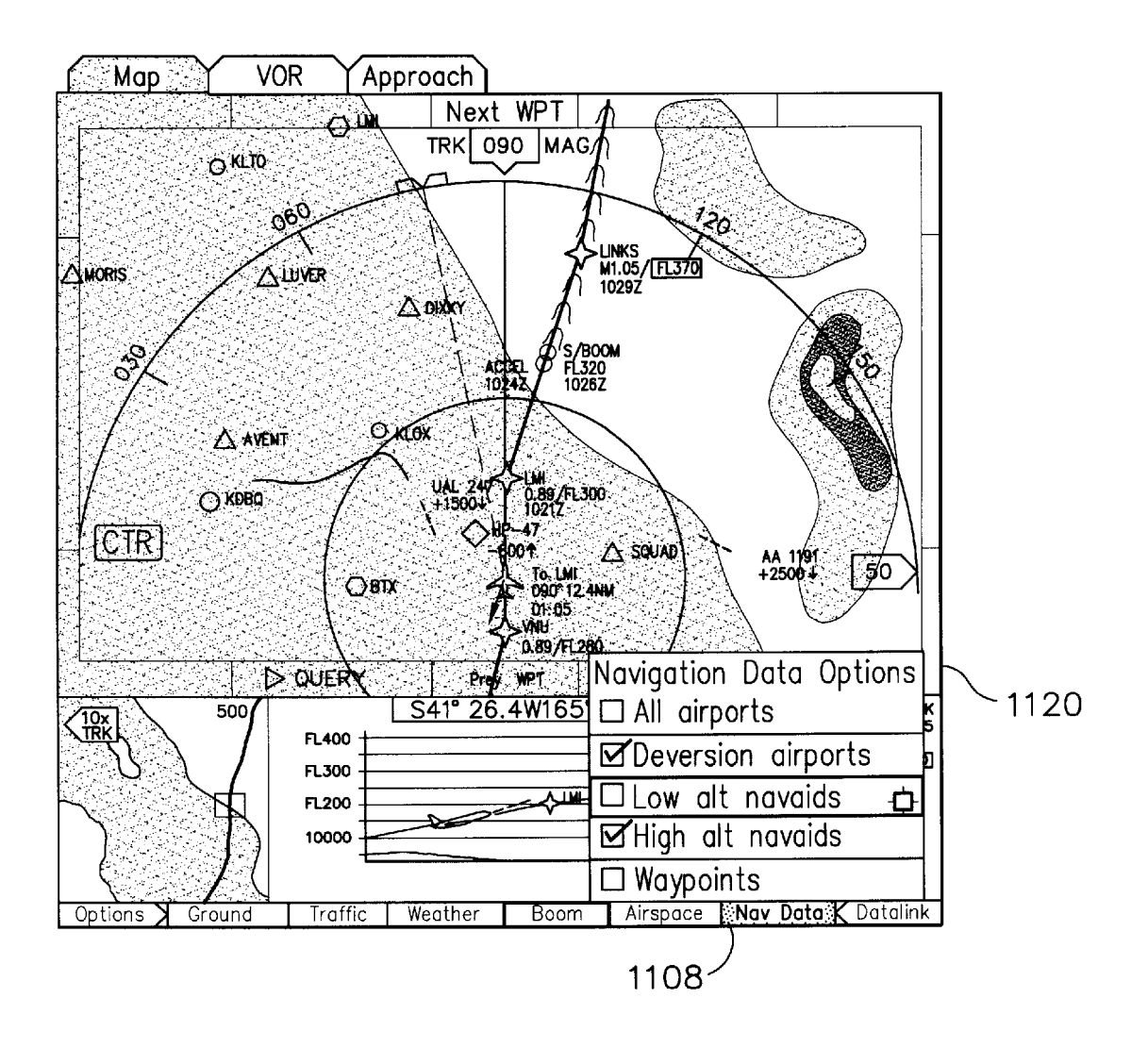

FIG. 11F

<span id="page-17-0"></span>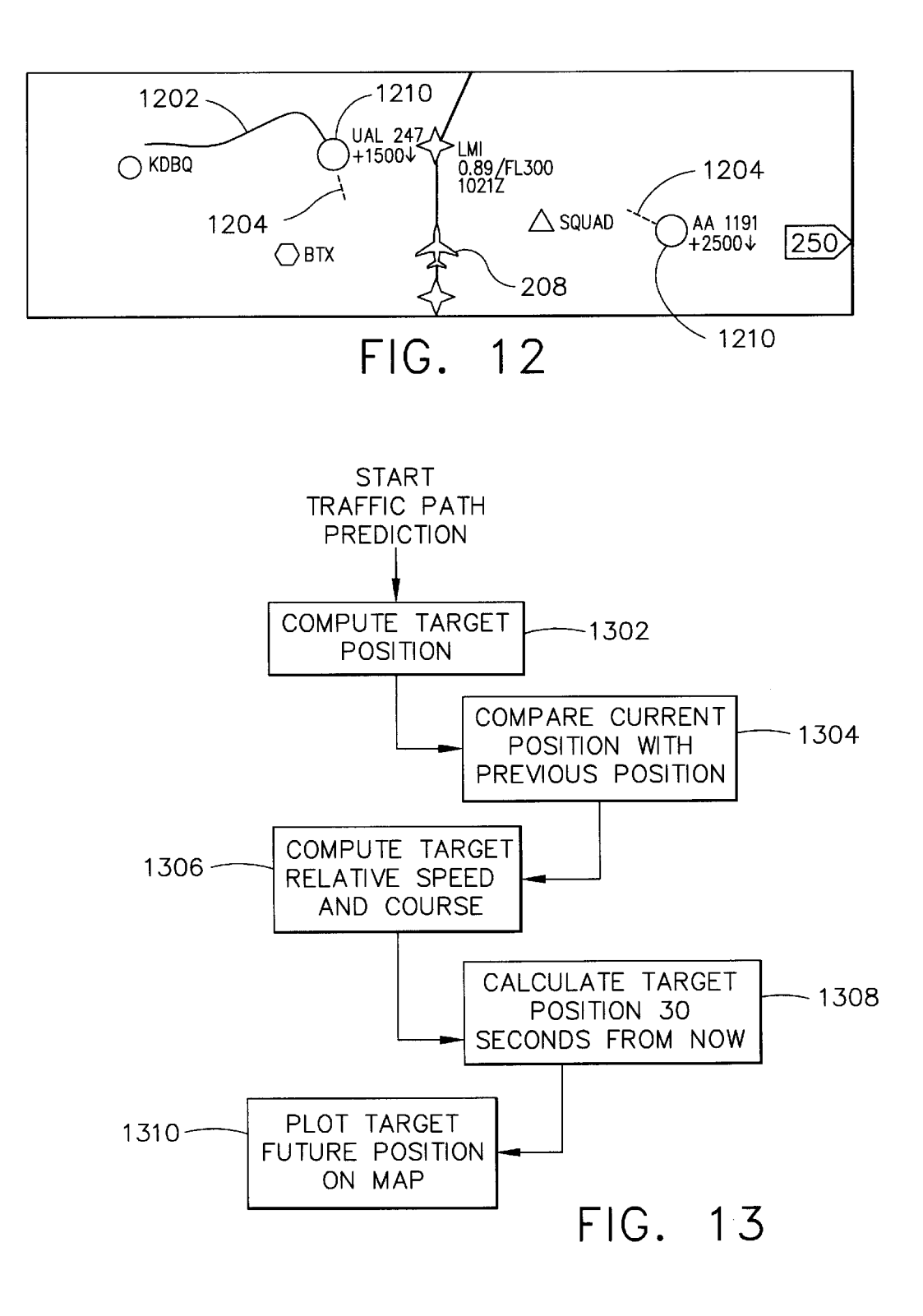

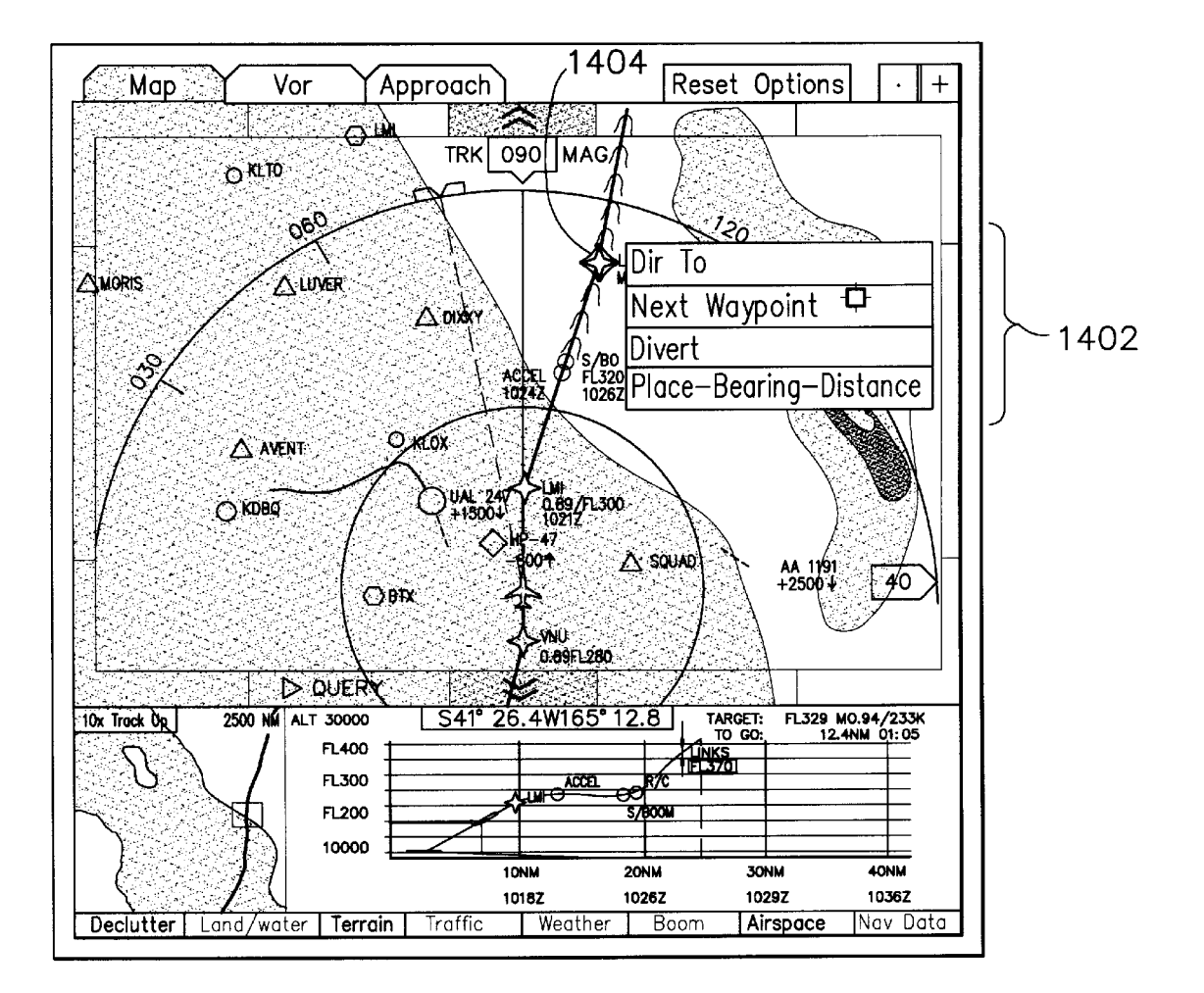

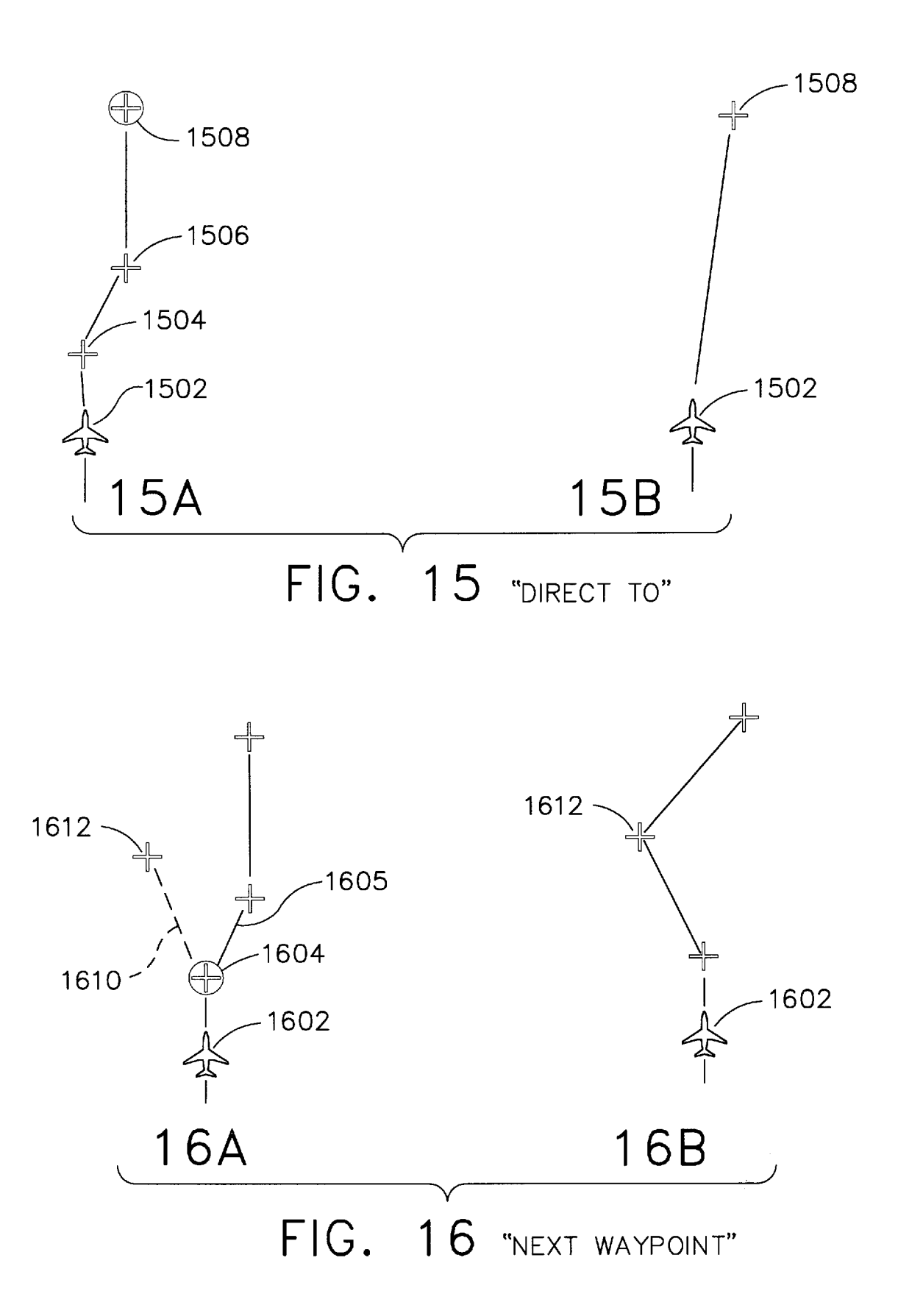

<span id="page-20-0"></span>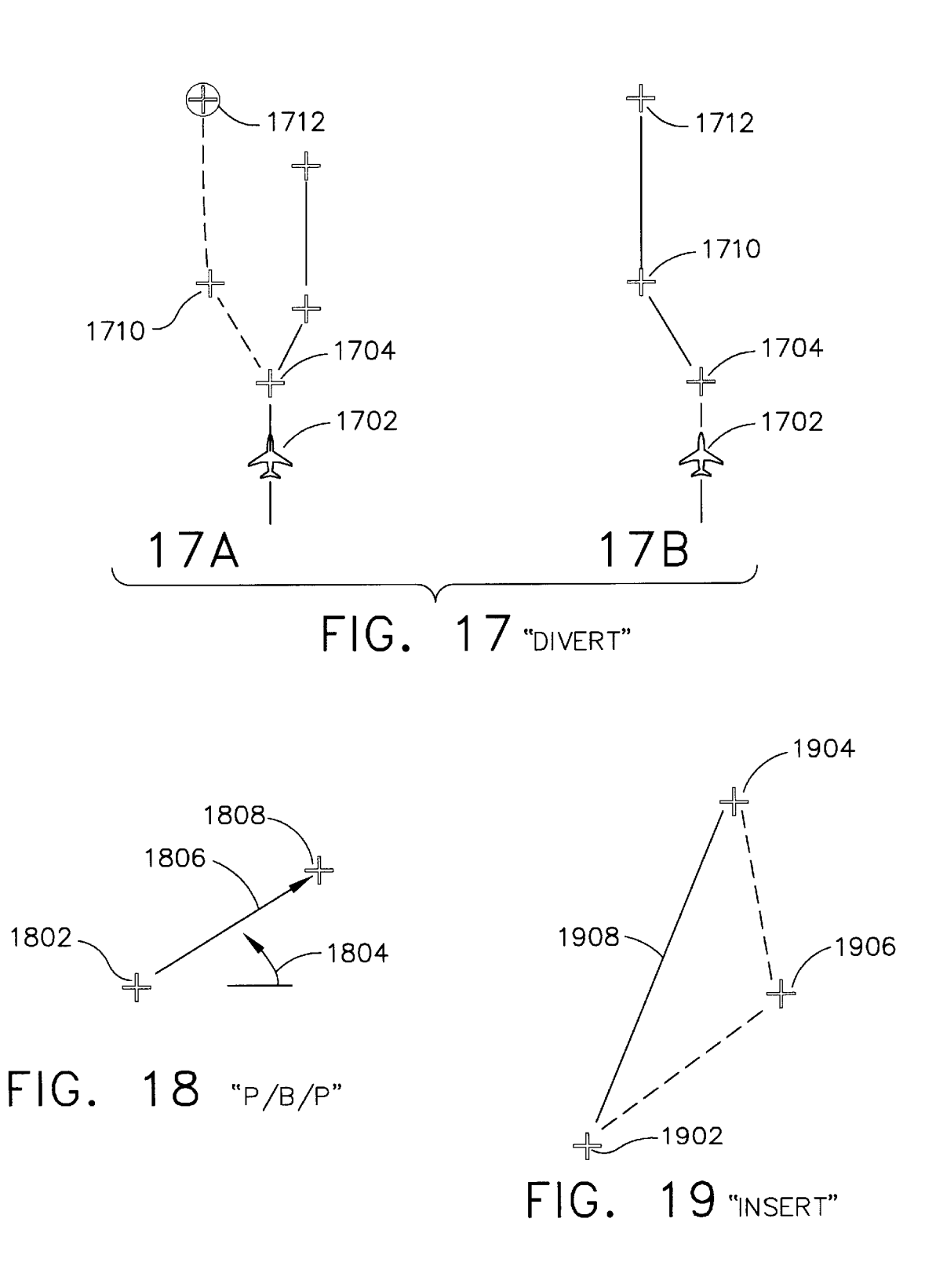

3s

40

### **METHODS AND APPARATUS FOR GRAPHICAL DISPLAY AND EDITING OF FLIGHT PLANS**

### CROSS-REFERENCE TO RELATED APPLICATIONS

This application claims the benefit of U.S. Provisional Patent Application Ser. No. 60/153,900, filed Sep. 14, 1999, the contents of which are hereby incorporated by reference.

### STATEMENT REGARDING FEDERALLY SPONSORED RESEARCH OR DEVELOPMENT

The invention described herein was made in the performance of work under NASA Contract No. NAS1-20219, TASK 10 and is subject to the provisions of Section 305 of the National Aeronautics and Space Act of 1958 (42 U.S.C. 2457).

### BACKGROUND OF THE INVENTION

### 1. Technical Field

The present invention relates, generally, to aircraft cockpit displays and, more particularly, to graphical methods for displaying and editing flight-plan information.

2. Background Information

Aircraft flight displays continue to advance in sophistication, achieving increasingly higher levels of information density and, consequently, presenting a greater amount of visual information to be perceived and understood by the operator. In many applications, it is important that visual displays provide a proper cognitive mapping between what the operator is trying to achieve and the information available to accomplish the task. **As** a result, such systems increasingly utilize human-factor design principles in order to build instrumentation and controls that work cooperatively with human operators. Accordingly, the Federal Aviation Administration (FAA) has promulgated a number of standards and advisory circulars relating to flight instrumentation. More particularly, Title 14 of the  $\breve{U}$ .S. Code of Federal Regulations, Federal Aviation Regulations (FAR) Part 25, Sec. 25.1321 et seq. provides guidelines for arrangement and visibility of instruments, warning lights, indicators, and the like. Similarly, detailed guidelines related to electronic displays can be found in FAA Advisory Circular 20-88A, *Guidelines on the Marking of Aircrafi Powerplant Instruments* (September 1985).

One area in particular that has not profited in advances in graphical user interfaces is the field of aircraft flight management systems. Specifically, in current generation aircraft,  $_{50}$ flight plan entry and editing continues to be performed using cumbersome, text-based techniques which have not changed significantly in the decade. **As** a result, flight crews frequently complain that current flight management systems (FMS) are non-intuitive, difficult to interpret, and require too  $_{55}$ much heads-down time. Indeed, due to the high cockpit workload involved, many flight crews abandon the FMS altogether, choosing instead to fly the aircraft using the autopilot.

Methods are therefore needed in order to overcome these and other limitations of the prior art. Specifically, there is a long felt need for an interface to flight management systems which is intuitive and easy to use. 60

### BRIEF SUMMARY OF THE INVENTION

The present invention provides systems and methods for an integrated graphical user interface which facilitates the

S 10 the cursor control device, the user may modify the flight-1s editing of the aircraft's flight-plan data. display and editing of aircraft flight-plan data. In accordance with various aspects of the present invention, a user (e.g., a pilot) located within the aircraft provides input to a processor through a cursor control device and receives visual feedback via a display produced by a monitor. The display includes various graphical elements associated with the lateral position, vertical position, flight-plan and/or other indicia of the aircraft's operational state as determined from avionics data and/or various data sources. Through use of plan and/or other such indicia graphically in accordance with feedback provided by the display. In one embodiment, the display includes a lateral view, a vertical profile view, and a hot-map view configured to simplify the display and

### BRIEF DESCRIPTION OF THE SEVERAL VIEWS OF THE DRAWINGS

*20*  The subject invention will hereinafter be described in conjunction with the appended drawing figures, wherein like numerals denote like elements, and:

[FIG. 1](#page-20-0) is a schematic overview of a user interface in accordance with the present invention;

2s FIG. 2 is a schematic overview of a display arrangement in accordance with one embodiment of the present invention;

*30*  ing an expanding vertical profile display; FIGS. 3A and 3B depict a display arrangement in accordance with one embodiment of the present invention, show-

[FIG. 4](#page-4-0) depicts a hot map in accordance with one embodiment of the present invention;

FIG. *5* depicts an exemplary vertical profile view;

[FIG.](#page-6-0) **6** is a flowchart showing a vertical profile altitude scaling method;

FIG. **7** depicts an example lateral view;

[FIG.](#page-8-0) **8** shows a lateral range pop-up menu;

[FIG. 9](#page-9-0) is a flowchart showing a map autorange method;

FIGS. 1OA and 10B depict an exemplary hot-frame in accordance with one aspect of the present invention;

FIGS. 11A-11F show an example set of annunciators;

4s accordance with one aspect of the present invention; [FIG. 12](#page-17-0) shows a traffic prediction and history display in

[FIG. 13](#page-17-0) is a flowchart showing an example traffic path prediction method;

FIG. 14 shows an exemplary pop-up menu associated with selection of a waypoint in the lateral view; and

FIGS. 15-19 depict various options for editing one or more waypoints associated with a flight plan.

### DETAILED DESCRIPTION OF PREFERRED EXEMPLARY EMBODIMENTS

65 invention may employ various integrated circuit Systems and methods in accordance with various aspects of the present invention provide an improved graphical user interface for display and editing of aircraft flight-plan data. In this regard, the present invention may be described herein in terms of functional block components and various processing steps. It should be appreciated that such functional blocks may be realized by any number of hardware, firmware, and/or software components configured to perform the specified functions. For example, the present components, e.g., memory elements, digital signal processing elements, look-up tables, and the like, which may carry

microprocessors or other control devices. Such general total display area **114(b).**  techniques and components that are known to those skilled Referring now to FIG. 5, an exemplary vertical profile<br>
2004 includes a vertical axis 216 graduated with altitude

position, vertical position, flight-plan and/or other indicia of 15 limit symbols **(506** and **504** respectively). the aircraft's operational state as determined from avionics Lateral axis **218** is preferably scaled such that it correfeedback provided by display **114.** 

Cursor control device **104** includes any device suitable to Vertical axis 216 may be scaled manually or, as in the enept input from user 102 and convert that input to a illustrated embodiment, automatically through a scali Cursor control device  $104$  includes any device suitable to accept input from user  $102$  and convert that input to a

types of data required by the system, for example, flight plan step 624. data, data related to airways, navigational aids (Navaids), 45 In step **624,** the lower bound is set to the small of the

various aspects of the present invention includes a lateral view **202**, a vertical profile view (or "vertical profile") **204**, Returning to the outcome of query step 602, in the event and a hot-map view (or simply "hot-map") **206**. that the flight plan does not have at least one wa

symbol 208(b), one or more waypoint symbols  $212(b)$  (or  $55$  minus a predetermined percentage (e.g., 10%), or (2) -500 constraint symbols, described in detail below), line segments feet (step **620);** and the upper bound is set to the lower of (1) **209(a)** connecting waypoint symbols **212(b)**, a first axis **218** the aircraft altitude plus a predetermined percentage (e.g., representing lateral position and/or time, and a second axis  $10\%$ , or (2) 75,000 feet. After setting the bounds in this **216** designating altitude. **As** with the lateral view **202** way, the system proceeds to step **630** where the vertical described above, the system is preferably configured such  $60$  profile scale is set in accordance with the upper and lower that the user may modify the flight plan and trajectory via bounds. graphical manipulation of symbols  $212(b)$  using cursor It should be understood that the exemplary process illus-

to facilitate display and editing of the flightplan. More 65 the various flowcharts presented in the drawing figures are particularly, referring momentarily to FIG. **3A,** when the not to be construed as limiting the order in which the user clicks cursor **210** within vertical profile **204** of display individual process steps may be performed.

out a variety of functions under the control of one or more  $114(a)$ , that region expands to fill a larger area 302 of the

the art are not described in detail herein. **204** includes a vertical axis 216 graduated with altitude Briefly, referring now to FIG. 1, a system in accordance  $\frac{5}{203}$  values 503 and a lateral axis 218 graduated with l values 503 and a lateral axis 218 graduated with lateral with various aspects of the present invention comprises a distance values (e.g., nautical miles). "FL" stands for "flight processor **106** configured to communicate with an associated level" and is used in place of altitudes when the aircraft is monitor (or monitors) 112, one or more data sources 108, above 18,000 feet (i.e., FL210 is approximately 21,000 feet).<br>
cursor control device 104, and avionics data 10. In general. In an alternate values, time values 502 m In an alternate values, time values **502** may be displayed in 10 place of or in addition to lateral distance values **502** Aircraft a user **102** (e.g., a pilot), located within the aircraft (not 10 place of or in addition to lateral distance values **502.** Aircraft shown) provides input to processor **106** through cursor symbol **208**(b) is shown having an orientation roughly control device **104**, and receives visual feedback via a equivalent to the orientation of the actual aircraft, equivalent to the orientation of the actual aircraft, and the display **114** produced by monitor **112.** Display **114** includes various waypoints are shown via a waypoint symbol **504** or, various graphical elements associated with the lateral where altitude constraints are selected, by upper or lower

data **110** and/or data sources **108**. Through use of cursor sponds to the scale of lateral view **202**. More particularly, the control device **104**, user **102** may modify the flight-plan may must be **550** of lateral axis **2** maximum value 550 of lateral axis 218 is preferably equal and/or other such indicia graphically in accordance with to the range specified in the lateral view (described further feedback provided by display 114 below).

graphical position on display 114. Various joysticks, mice, algorithm such as that shown in [FIG.](#page-6-0) **6**. That is, the system<br>trackballs, and the like are suitable for this purpose. In one first queries whether the flight plan trackballs, and the like are suitable for this purpose. In one<br>embodiment, cursor control device 104 comprises a touch- $25$  waypoint (step 602). If so, the system sets the lower bound pad interface device with a thumb actuation switch on the<br>side. In this embodiment, the user rests his or her hand on a<br>suitable default values (step 604). In the illustrated side. In this embodiment, the user rests his or her hand on a suitable default values (step 604). In the illustrated<br>built-in palm-rest to stabilize the hand, position the fingertip embodiment for example values of 75,000 built-in palm-rest to stabilize the hand, position the fingertip embodiment, for example, values of 75,000 feet and -500 for pointing, and position the thumb for clicking. <sup>30</sup> feet are used for the default upper and lower bounds respect-Monitor 112 may include any display monitor suitable for <sup>30</sup> fully. After setting the default values, the system selects the displaying the various symbols and information detailed first visible waypoint or, if none is visible, to the previous below. Many currently known monitors are suitable for this waypoint (step 606). The system then queries below. Many currently known monitors are suitable for this waypoint (step 606). The system then queries whether the task, including various CRT and flat-panel display systems. selected waypoint is at or past the end of the selected waypoint is at or past the end of the current flight Processor 106 encompasses one more functional blocks  $_{35}$  plan (step 608). If not, the system continues as shown in used to provide flight management and control, interface  $\frac{3}{2}$  steps 608, 610, 612, 614, and 616. That is, if the waypoint with cursor control device 104, and drive monitor 112. In altitude is less than the lower bound, the lower bound is set this regard, processor **106** may include any number of to the waypoint altitude. Alternatively, if the waypoint individual microprocessors, memories, storage devices, altitude is greater than the upper bound, the upper bound is interface cards, and other standard components known in the  $_{40}$  set to the waypoint altitude. The new waypoint is selected art. (step **616**), and the system continues as before until the Avionics data 110 includes standard information related to selected waypoint is at or past the end of the flight plan ("Y"<br>the state of the aircraft. Data sources 108 include various branch of step 608), at which time the

symbol textures, navigational data, obstructions, font lower bound and the aircraft altitude. The upper bound is textures, taxi registration, Special Use Airspace, political then set to the larger of the upper bound and the aircraft boundaries, COM frequencies (enroute and airports), altitude (step **626),** and a suitable percentage (e.g., 10%) is approach info, and the like. subtracted from both the lower and upper bounds (step **628**). Referring now to FIG. 2, a display 114 in accordance with  $_{50}$  Finally, in step 630, the vertical profile scale is set to the virious aspects of the present invention includes a lateral lower and upper bounds as determi

that the flight plan does not have at least one waypoint, the Vertical profile 204 suitably includes a side-view aircraft lower bound is set to the higher of (1) the aircraft altitude

symbol 210. **the symbol 210. trated may include more or less steps or may be performed** In one embodiment, vertical profile **204** may be expanded in the context of a larger processing scheme. Furthermore,

 $10$ 

2s

Referring again to FIG. **2,** lateral view **202** suitably includes various graphical elements ("symbols") representing, among other things, the lateral position of the aircraft with respect to the ground. The lateral view **202** also may include various map features, including terrain, political boundaries, and the like. In the illustrated embodiment, lateral view **202** includes a top view aircraft symbol **208(a),**  one or more waypoint symbols **212(a),** and line segments **209(a)** connecting the waypoint symbols **208(a),** wherein the waypoint symbols **212(a)** are associated with the current flight-path of the aircraft. Display **114** also preferably includes a cursor symbol **210** positioned in accordance with input from user **102** received via cursor control device **104.**  While the details of the user's interaction with lateral view **202** will be discussed further below, in general, cursor **210**  is suitably positioned by the user in order to select and  $15$ graphically edit the flight plan associated with waypoints  $208(a)$ .

With reference to FIG. **7,** lateral view **202** includes one or more range rings **704** and **706** which indicate nautical distance from aircraft icon **702.** In the illustrated *20*  embodiment, the outer range ring **706** is graduated with compass angle designations **708** and includes a range indicator **706.** 

Range indicator **706** displays the lateral distance from the aircraft to the that portion of lateral display **202** corresponding to outer range ring **706** (in this case, 250 NM). The value of the range indicator (the "range") may be set manually or automatically. More particularly, referring now to FIG. **8,**  when the user clicks on range indicator **706,** a pop-up menu **800** is preferably displayed. Pop-up menu preferably includes a number of predetermined distance values **804** as well as a "auto" option which activates automatic scaling of the lateral display.

[FIG.](#page-9-0) **9** shows an exemplary method of performing automatic scaling. In accordance with this decision tree, the  $35$ system first queries whether there is a terrain or traffic threat (step **902).** If so, the range is set to the current distance to the threat plus a predetermined percentage of the distance (e.g., 10%) (step **904).** If there is no terrain or traffic threat, the system queries whether the aircraft is in the takeoff flight  $_{40}$ phase (step **906).** If so, the range is to one-half the terminal area range (e.g., about 15-20 NM) (step **908).** Similarly, if the aircraft is on the ground, the range is set appropriately to the lowest available range setting (typically around 1 to 5 nautical miles) (step **912).** If the aircraft is in the climb phase (step **914),** the system queries whether the altitude is less than the cruise threshold (about 10,000 feet) and, if so, the range is set to the terminal area (e.g.,  $30-40NM$ ). In the even the altitude is not less than the cruise threshold, or the flight phase is not climb **("N'** branches from steps **916** and **914**  respectfully), the system sets the range to the current distance to the destination plus a predetermined percentage, e.g., 10%.

In accordance with another aspect of the present invention, lateral view **202** preferably enters a "freeze" state when the user clicks on a feature within the view. That is, it may be difficult for the user to select a particular waypoint or other item while the underlying map is moving, particularly in the case where the range is set fairly low and/or the aircraft is flying at high speed. Similar problems would be experienced where the map is rotating due to the aircraft changing heading. To compensate for these effects, the map preferably enters a freeze state any time the lateral view is scrolled off the aircraft position or when the cursor device is clicked in the lateral view area. In the freeze state, the map 65 region **202.** does not move under a stationary aircraft symbol; rather, the map becomes fixed and the aircraft symbol moves over it.

**6** 

The freeze state is preferably signaled to the user via one or more changes in the map symbology. In one embodiment, the map background is shaded gray, the hot-frame color changes, the aircraft symbol changes shape, and the outer range ring and compass scale are removed. The display preferably returns to the normal, non-frozen state when 'cancel" or "accept" are selected, or the map center button (not shown) is pressed.

In addition to lateral view **202** and vertical profile **204,** the illustrated embodiment includes a hot-map region **206** which encompasses a larger albeit simplified lateral area than that shown in lateral view **202. A** rectangular or square outline **214** corresponding to the region shown in lateral view **202**  is displayed in hot map **206.** In the illustrated embodiment, when cursor **210** is used to select a region within hot-map **206,** the lateral view **202** changes accordingly.

Referring now to FIG. **4,** a hot-map **206** in accordance with one aspect of the present invention includes a scale indicator **402** (indicating the magnification of region **202**  with respect to region **206),** an orientation indicator **404,** and a hot-map range indicator **406.** Orientation indicator **404,**  which is preferably user-configurable, indicates whether lateral region **202** is "track-up'' (oriented to the flight plan), or "north-up'' (oriented to magnetic or true-north). Hot map **406** preferably includes a simplified terrain display showing, for example, land/water boundaries and the like.

In one embodiment of the present invention, lateral view **202** includes a hot-frame which allows easy scrolling of the lateral map to adjacent regions and/or to previous or sub-*3o* sequent waypoints. More particularly, referring now to FIGS. **1OA** and **10B,** the periphery of lateral view **202**  includes a frame **1000** divided into a number of regions **1002-1020** which the user can select (using cursor symbol **210)** to facilitate scrolling in the corresponding direction. The number and position of the regions may vary in accordance with the present invention; however, in the illustrated embodiment, scrolling can be effected in eight directions: up **(1006),** down **(1008),** right **(1018),** left **(1012),** and the four diagonal directions **(1010, 1020, 1016,** and **1014).** Region 1002 allows scrolling to the next waypoint, and region 1004 allows scrolling to the previous waypoint.

It will be appreciated that the magnitude of the scroll across region **202** should not be so extreme as to cause confusion with respect to spatial continuity. Hence, in one embodiment, the scroll distance is equal to between 0.25 and 0.5 times the full scale horizontal or vertical distance across region **202,** preferably about 0.33 times full scale.

In the illustrated embodiment, certain visual cues are used to signal to the user that hot-frame **1000** has been activated.  $\epsilon_0$  For example, the shape of the cursor may change and/or the relevant hot-map region may be suitably highlighted. In one embodiment, for example, cursor symbol **210(a)** changes from the default symbol (in this case, a cross-hair symbol), to a pair of arrows **210(b)** pointing in the scroll direction. In 5s addition, the perimeter **1030** of hot-scroll region **1012** is changed to a greater line width to indicate the highlighted region.

In an alternate embodiment, hot-frame **1000** is not separated into individual regions. Rather, scrolling is effected in 60 a direction defined by a vector from the center of region **202**  to cursor symbol **210.** That is, the hot-frame provides 360-degree scrolling. In yet another embodiment, hot-frame **1000** is not normally visible, but only becomes visible when the user moves cursor symbol **210** toward the periphery of

In accordance with another aspect of the present invention, the display suitably includes a series of menu and annunciators. FIGS. 11A-11F show one particular displayed. Menu 1402 suitably lists various flight-plan example of such annunciators. In FIG. 11A, a series of modification options which are based on the position of annunciators 1102–1109 are displayed, including Options. waypoint 1404. In the illustrated embodiment, four opt annunciators 1102-1109 are displayed, including Options, Ground, Traffic, Weather, Boom, Airspace, Nav Data, and 5 are presented: "Dir To" (direct to), "Next Waypoint", Datalink. In general, these menu items are annunciators in "Divert", and "Place-Bearing-Distance". Datalink. In general, these menu items are annunciators in "Divert", and "Place-Bearing-Distance".<br>
The "Direct To" option allows the user to modify the<br>
The "Direct To" option allows the user to modify the that they are color coded depending upon whether the The "Direct To" option allows the user to modify the various selected options within that menu are active. That is fight plan to proceed directly to the selected waypoin various selected options within that menu are active. That is, by double-clicking on any particular annunciator, the system is, referring now to Figs.  $15A$  and  $15B$ , the aircraft symbol by double-clicking on any particular annunciator, the system toggles between a state where none of the options are active  $\frac{10}{1502}$  is accompanied by the current flight-plan defined by and a state where the previously selected options are active. Each state is indicated via color-coding or any other iden-<br>tification means.<br>color-coding or any other iden-<br> $\frac{1}{2}$  intervening waypoints 1506 and 1504 are deleted, and the

Ground annunciator 1103, shown in FIG. 11A, includes a waypoint 1508. The user is preferably provided an option to pop-up menu 1114 which controls geography display (land/  $15$  cancel or accept the selected changes to the pop-up menu 1114 which controls geography display (land/ <sup>15</sup> cancel or accept the selected changes to the flight plan. After water shading, political boundaries), and terrain display clicking the waypoint or location to p (topology, grid MORA). Traffic Annunciator 1104 (FIG. then continue to append additional waypoints by continuing 11B) includes options 1112 for traffic declutter (Auto, Show to move the cursor and clicking on the appropria all, Show threats), detection envelope (user current flight The "Next Waypoint" option (FIG. 14) allows the user to phase, terminal area spacing, enroute spacing), and target <sup>20</sup> add one or more waypoints after the selected waypoint. With options (show info block, show selection on PXD, include<br>reference to FIGS 16A and 16B the user se

1114 for map overlays (windshear, surface winds, winds new waypoint  $1612$ . The new waypoint is preferably con-<br>aloft interval new healthcounte (ophoged  $^{25}$  posted to the originally calceted waypoint 1604 via "rubber" aloft, jetstream, none), and map backgrounds (onboard  $^{25}$  nected to the originally-selected waypoint 1604 via "rubber-<br>RADAR, regional RADAR, Satellite visible, Satellite banded" line segment 1610 which follows the mov infrared, none). https://www.waypoint 1612. Line segment 1610 is preferably of a

supersonic aircraft, includes options  $1106$  for showing the current flight-plan (e.g., segment 1605). For example, in one sonic boom footprint on the lateral map and/or the vertical <sup>30</sup> embodiment, a magenta line segment is used in connection profile. Airspace annunciator 1107 (FIG. 11E) includes with this rubber-banding function. options 1118 for airspace types (e.g., prohibited, restricted, When the user accepts the change, the flight-plan is class B-D, and MOA). Nav Data annunciator 1108 includes modified (FIG. 16B) such that the new flight-plan class B-D, and MOA). Nav Data annunciator 1108 includes options 1120 related to navigational data (e.g., all airports,  $_{35}$  previous flight-plan (as shown) or results in a "hole" in the diversion airports, low altitude navaids, and waypoints). <sup>55</sup> flight plan (appropriate in some circumstances).

display the history of nearby aircraft traffic and/or the one or more waypoints while simultaneously changing the now to [FIG. 12,](#page-17-0) the lateral view may be configured to  $40^{\circ}$  user may insert a first new waypoint 1710, followed by a display symbols 1210 indicative of nearby aircraft, along second new waypoint 1712 (using rubber-band display symbols 1210 indicative of nearby aircraft, along with the predicted path 1204 and historical path 1202 of each described above). After accepting the changes, the flight aircraft. A variety of symbols may be used for these plan is modified accordingly (FIG. 17B). elements, and any convenient criteria may be used to deter- The "Place-Bearing-Distance" option (FIG. 18) allows mine the sizes and lengths of the displayed paths. In the  $_{45}$  the user to insert a waypoint which is identified by a bearing illustrated embodiment, a dotted line segment is used to and distance from the selected waypoint. For example, the designate the predicted path, and a continuous curve is used user may select waypoint 1802 and define a new point 1808 to designate history. which is a given angle 1804 from a reference axis and a In the illustrated embodiment, the user may choose to predicted path of such traffic. More particularly, referring

[FIG. 13](#page-17-0) shows an example algorithm useful for perform- given distance from the original point 1802. ing path prediction. First, in step 1302, the system computes  $50$  In an alternate embodiment, the user may be allowed to the position of the target (i.e., the aircraft whose path is to insert one or more waypoints between two existing waybe predicted). Next, the current position of the target is points. For example, referring to FIG. 19, a new point 1906 compared to the previous position of the target (step 1304). is defined between two existing waypoints 1904 and 1902. Given the time between computations and calculated After the modification is accepted, the flightplan will be positions, the system computes the relative speed and course  $55$  changed accordingly. of the target (step 1306). Next, the target position is com- Although the invention has been described herein in puted for a predetermined time in the future (e.g., 30 conjunction with the appended drawings, those skilled in the seconds), and the target position is suitably indicated on the art will appreciate that the scope of the invention is not so display. This path prediction is not used when both aircraft limited. Modifications in the selection, design, and arrangeare equipped with Automatic Dependent Surveillance- $\epsilon_0$  ment of the various components and steps discussed herein Broadcast (ADS-B) systems. may be made without departing from the scope of the

**As** mentioned briefly above, systems in accordance with invention as set forth in the appended claims. the present invention preferably provide the ability to What is claimed is:<br>graphically modify and/or enter flight-plan information via 1. A system for graphically editing an aircraft flight-plan, graphically modify and/or enter flight-plan information via the cursor-control device. Referring now to FIG. 14, when 65 said system comprising: the user clicks a particular waypoint 1404, the waypoint is a cursor control device configured to accept twosuitably highlighted to indicated that it has been selected (in

items which function, in some cases, as both pop-up menus this case, by a diamond-shaped outline), and a menu 1402 is

waypoints 1504, 1506, and 1508, where waypoint 1508 has been selected. After selecting the "Dir To" option, the flight-plan is simplified as a direct path from aircraft 1502 to<br>Ground annunciator 1103, shown in FIG. 11A, includes a waypoint 1508. The user is preferably provided an option to clicking the waypoint or location to proceed to, the user may to move the cursor and clicking on the appropriate locations.

options (show info block, show selection on PXD, include reference to FIGS. 16A and 16B, the user selects a waypoint target ID, predict paths, dim non-threats).  $(1604)$  and clicks on the "Next Waypoint" option. The user Weather annunciator 1105 (FIG. 11C) includes options may then use the cursor controlled device to reposition a banded" line segment 1610 which follows the movement of Boom annunciator 1106 (FIG. 11D), applicable only in different color and/or style than that that used with the

The "Divert" option (FIG. 17) allows the user to insert route destination. That is, after selecting waypoint 1704, the

dimensional coordinate input from a user;

- a processor coupled to said cursor control device, said processor configured to process said two-dimensional coordinate input from said user and produce a display on said monitor viewable by said user, wherein said display includes: a cursor symbol responsive to said two-dimensional coordinate input from said user; and at least one waypoint associated with said flight-plan of said aircraft;
- said processor further configured to allow selection and editing of said at least one waypoint by said user using 10 said cursor control device.

**2.** The system of claim **1,** wherein said processor is configured to access avionics data associated with said aircraft.

configured to access at least one data source.

**4.** The system of claim **1,** wherein said cursor control device includes a touch-pad interface.

*5.* The system of claim **1,** wherein said display includes a vertical profile, said vertical profile including an aircraft *20*  symbol, a first axis representing lateral position of said aircraft, and a second axis representing the altitude of said aircraft.

**6.** The system of claim *5,* wherein said vertical profile is configured to expand in response to said user selecting a 2s region within said vertical profile.

**7.** The system of claim *5,* wherein said vertical axis is automatically scaled.

**8.** The system of claim **1,** wherein said display includes a lateral view, said lateral view including an aircraft symbol *30*  and at least one of said waypoints.

**9.** The system of claim **8,** wherein said lateral view further includes terrain information.

**10.** The system of claim **8,** wherein said lateral view further includes at least one range ring and a range indicator. 35

**11.** The system of claim **10,** wherein said range indicator includes a pop-up menu, said pop-up menu including at least one predetermined range value and an auto-scale option.

**12.** The system of claim **10,** wherein said lateral view said lateral view.

**13.** The system of claim **12,** wherein said freeze state is signaled to said user through visual cues.

**10** 

**14.** The system of claim **8,** wherein said display further includes a hot-map, said hot-map including a rectangular region corresponding to said lateral view.

**15.** The system of claim **14,** wherein said hot-map is configured to reposition said rectangular region in response to said input from said user.

**16.** The system of claim **14,** wherein said hot-map further includes a scale indicator, an orientation indicator, and a hot-map range indicator.

**17.** The system of claim **8,** further including a hot-frame configured to allow scrolling of said lateral view in response to said input from said user.

**3.** The system of claim 1, wherein said processor is 15 comprises a frame surrounding the perimeter of said lateral **18.** The system of claim **17,** wherein said hot-frame view.

> **19.** The system of claim **18,** wherein said hot-frame includes a plurality of regions associated with one or more scrolling directions.

> **20.** The system of claim **19,** wherein said hot-frame further includes a next waypoint region and a previous waypoint region.

**21.** The system of claim **18,** wherein said cursor symbol changes shape in response to said cursor entering said hot-frame.

**22.** The system of claim **1,** wherein said display further includes a plurality of annunciators, at least one of said annunciators configured to display a pop-up menu in response to said user input.

**23.** The system of claim **8,** wherein said lateral view includes a traffic prediction symbol.

**24.** The system of claim **8,** wherein said lateral view includes a traffic history symbol.

**25.** The system of claim **1,** wherein said selection and editing of said at least one waypoint is performed in response to said user selecting a waypoint and selecting an option presented in a pop-up menu.

enters a freeze state when said user selects a symbol within <sup>40</sup> selected waypoint includes rubber-banding from said **26.** The system of claim **25,** wherein said editing of said selected waypoint to a second waypoint.

\*\*\*\*\*